Karoshi

# Software Requirements Specification

Context Aware Map Application (Sponsored by ASELSAN)

Fatma AKINCI - 1630540 Ilker ARGIN  $-1559897$ İsmail Can COŞKUNER - 1560036 Meryem SAĞCAN -1560499

12/5/2010

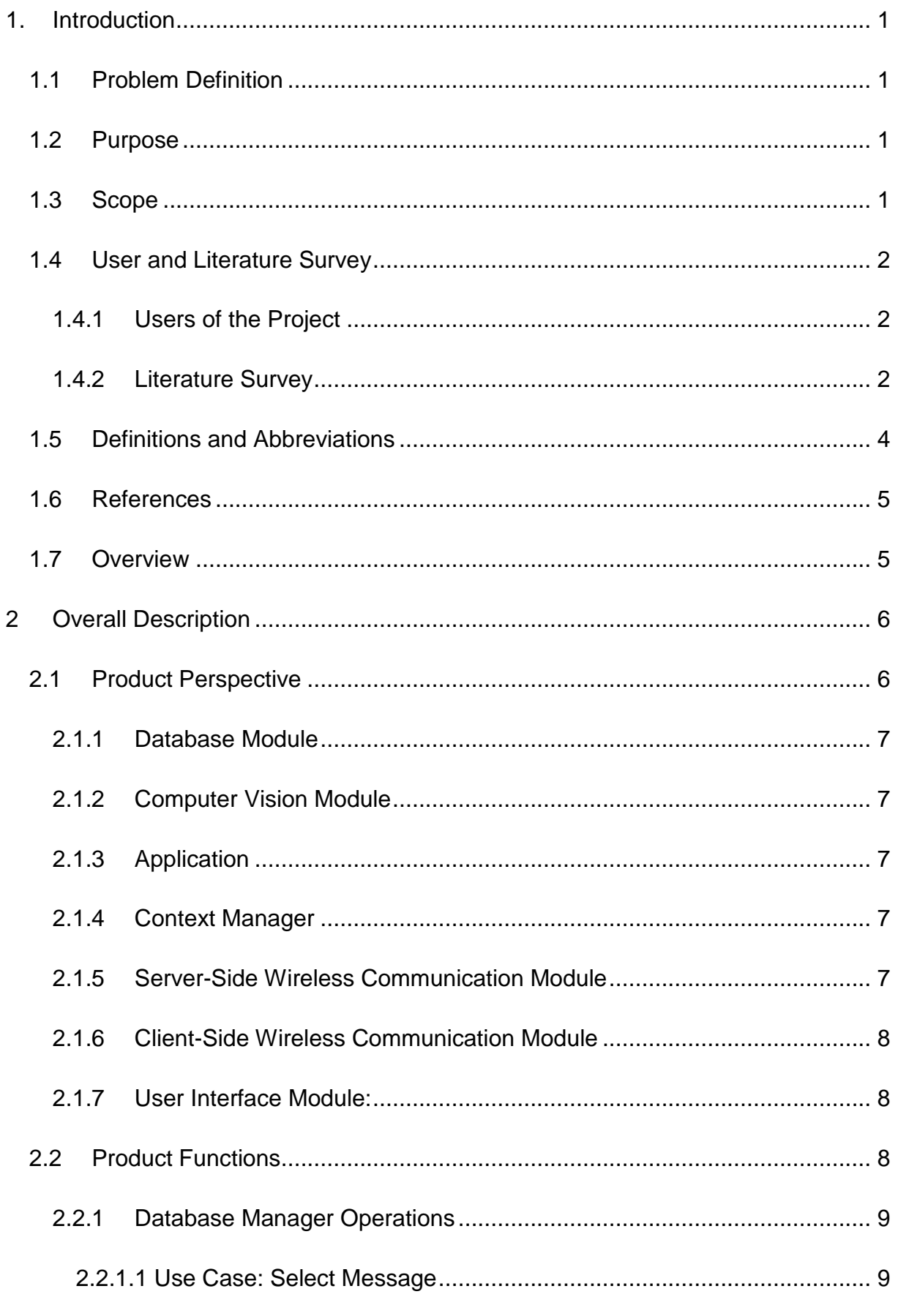

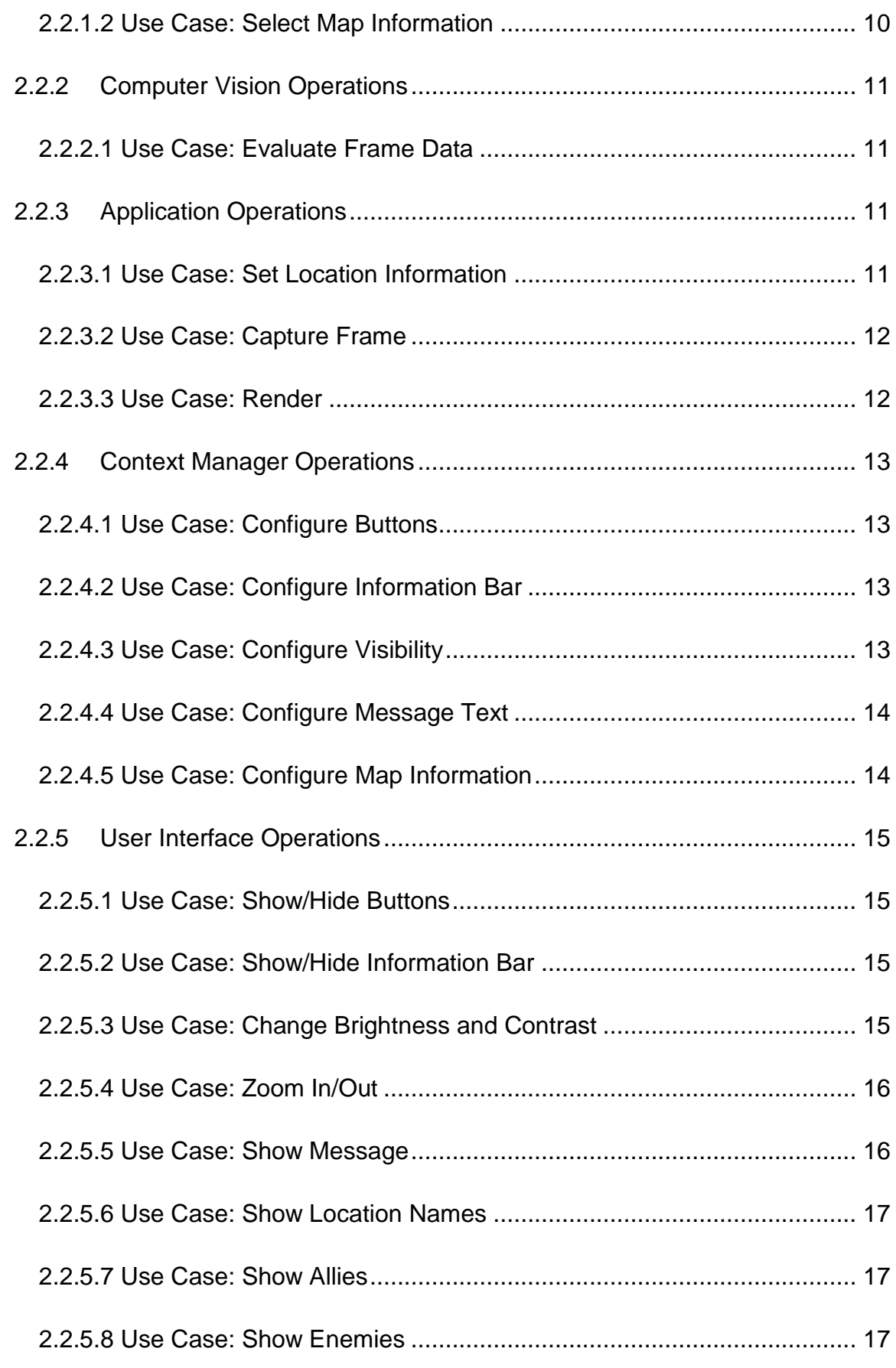

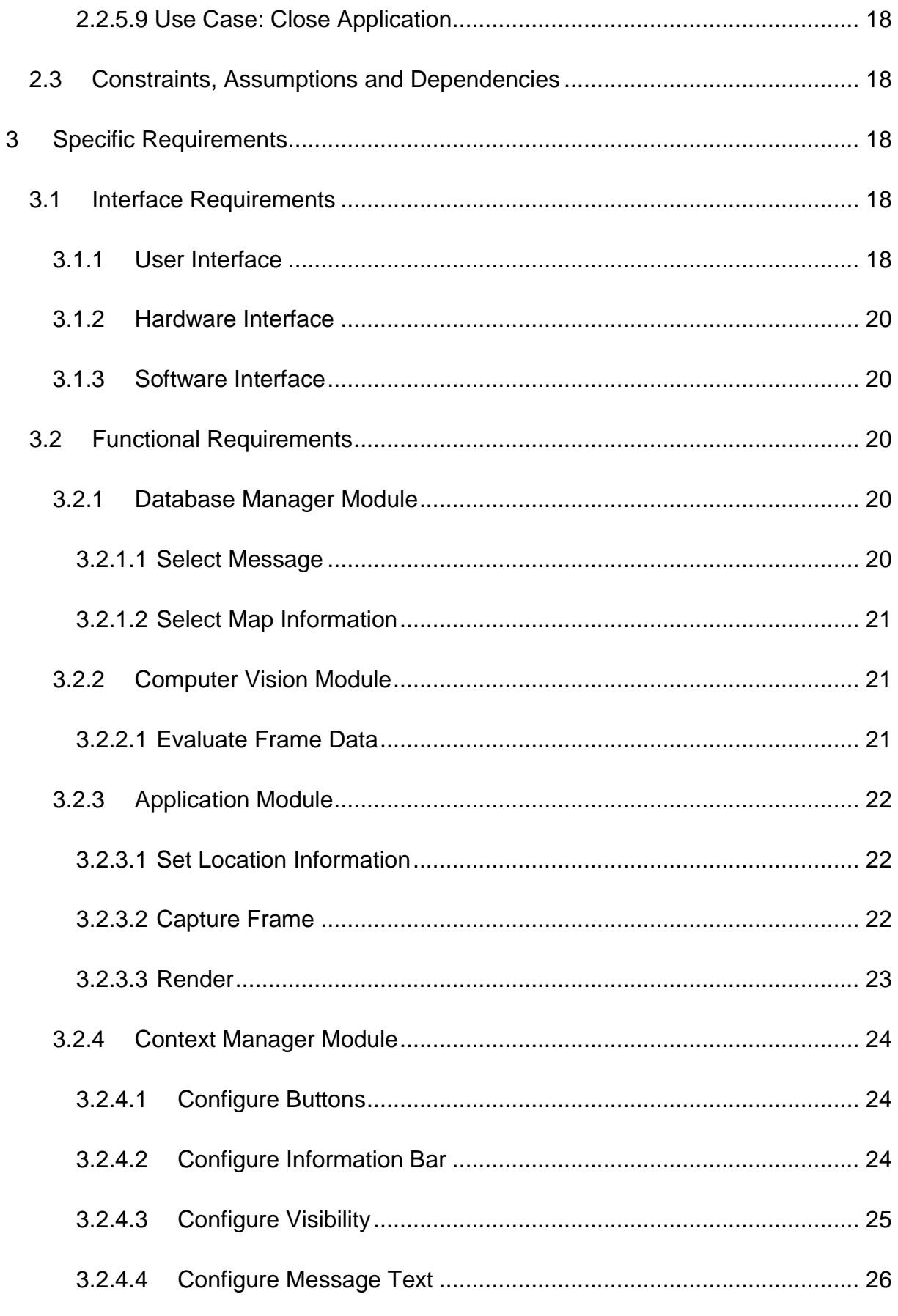

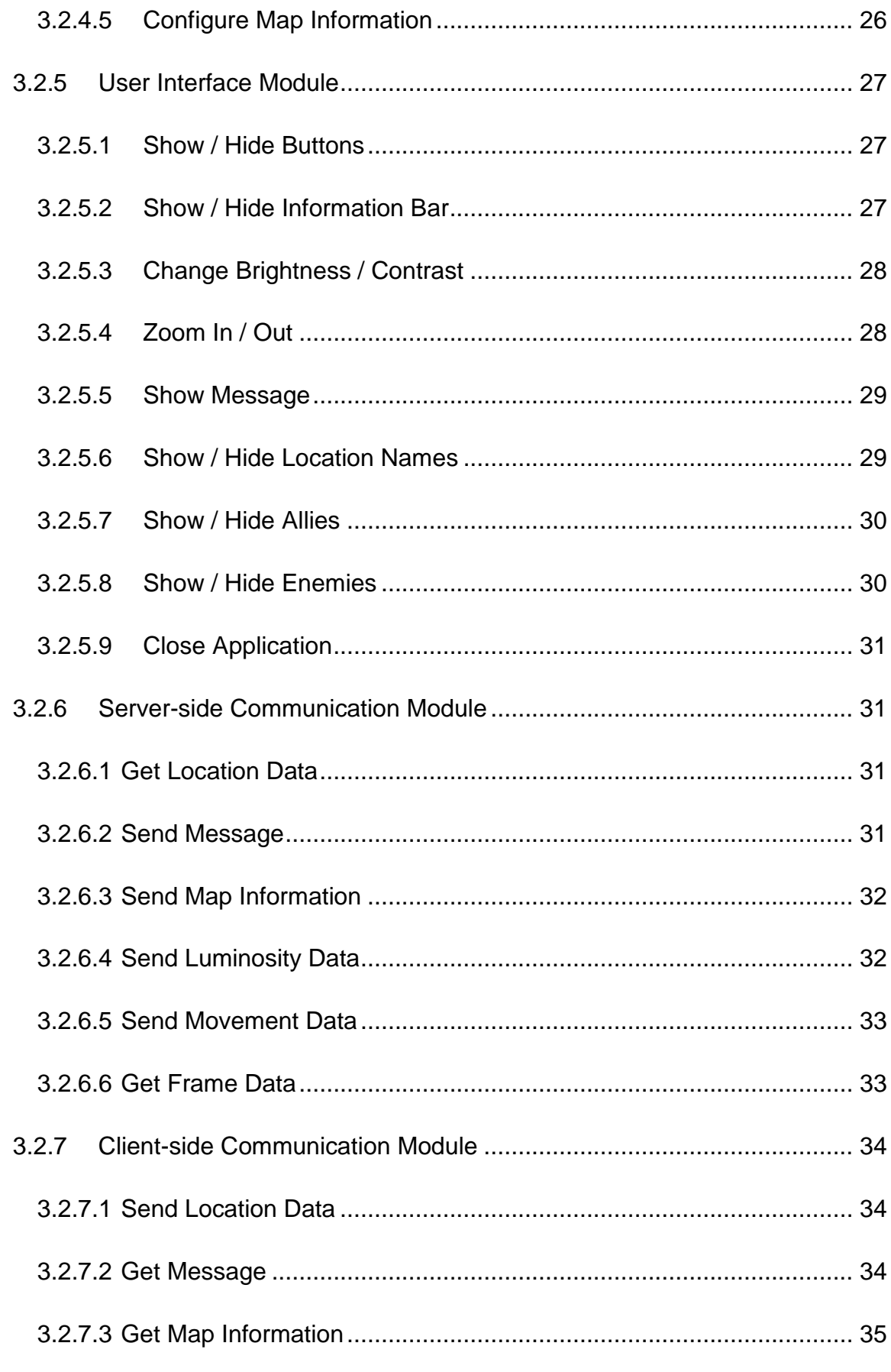

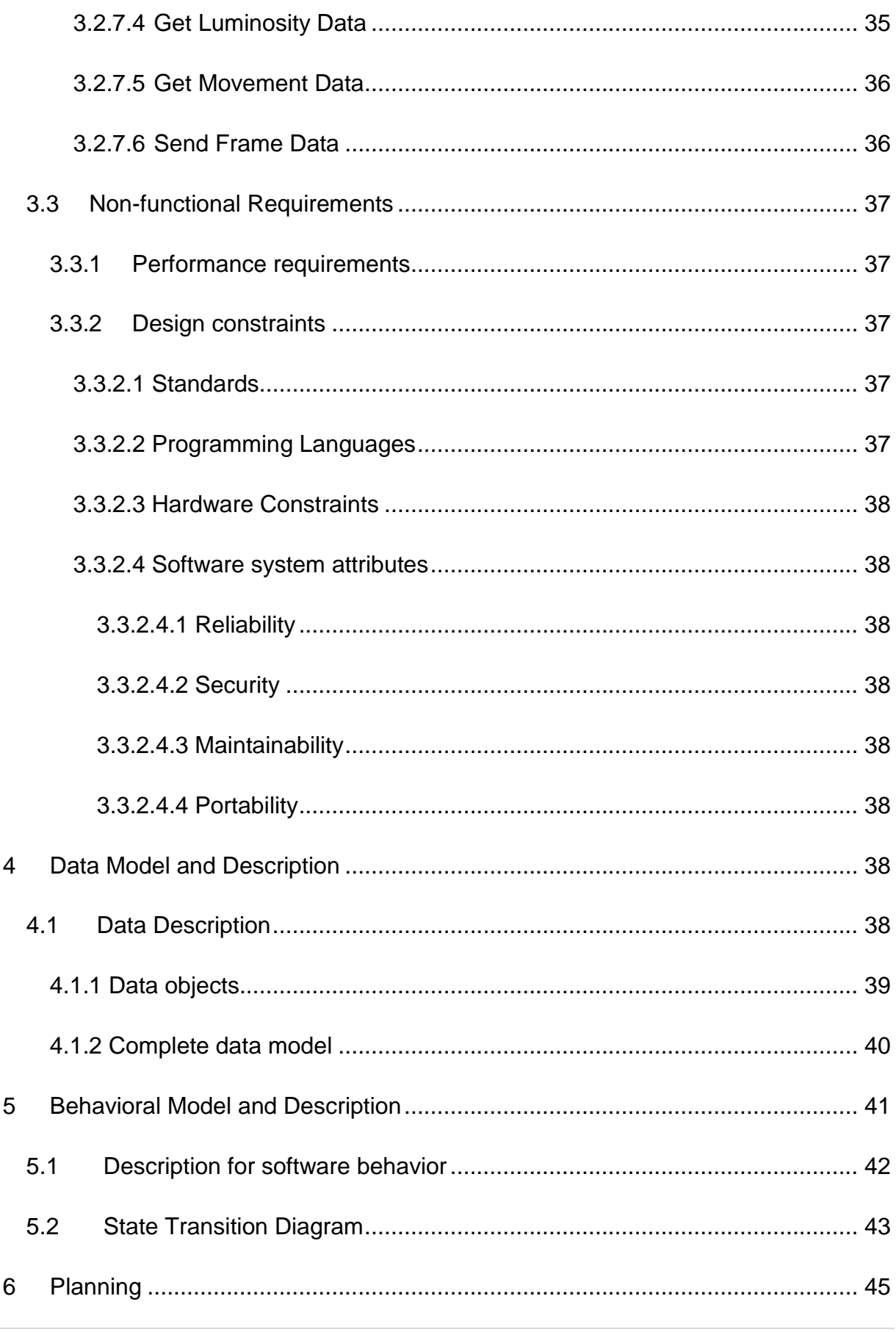

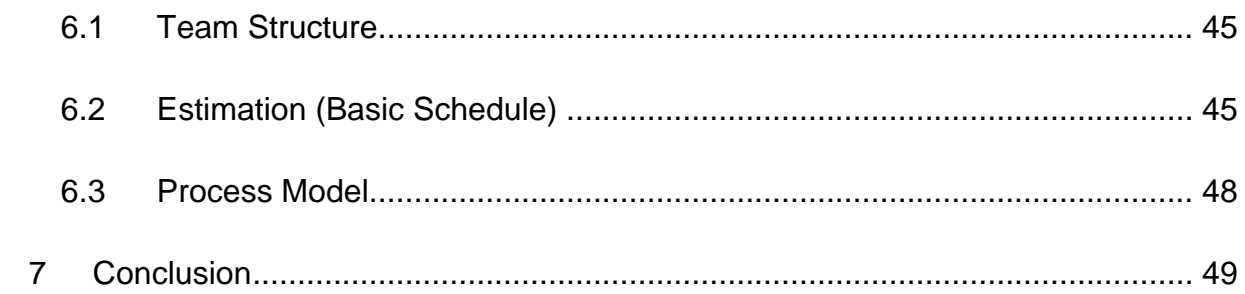

# <span id="page-8-0"></span>**1. Introduction**

This Software Requirements Specification report is prepared by "Karoshi" group members to determine Map Application with Context Aware User Interface project requirements.

# <span id="page-8-1"></span>**1.1 Problem Definition**

Today most of the mobile devices have a standard user interface, which is a big problem for the users of these devices. They cannot respond to environmental changes or movement of the user. One may have difficulties in seeing the screen content and using the device when light conditions change or she/he moves.

Current map viewer applications used in military have static buttons, menus and texts whose fonts do not change. The colors of the map shown on the screen do not change, neither. This is problematic for the soldiers since they are often in motion and occur to be in places with different light conditions. This project will be a solution to non-dynamic user interfaced map applications used for military purposes.

# <span id="page-8-2"></span>**1.2 Purpose**

This SRS aims to provide a complete description of all the functions and specifications of Map Application with Context Aware User Interface project sponsored by ASELSAN. This document includes general information about the project, use cases, functions, features, special technologies used in the project, and what the application needs to work properly and with safety. In addition, it will include some literature research results regarding the project.

The intended audience for this document includes all users and prospective software developers associated with the project. Therefore, this document will function as a guide through each phase of the project.

# <span id="page-8-3"></span>**1.3 Scope**

When the user runs this map application, all the buttons and the map will be shown on the mobile device screen with the default sizes and default colors. After that necessary computations will be done and screen content will change accordingly.

If the user starts to move, only the map will be shown, information bar and buttons will be hidden in the background. If the user clicks on the map, information bar and buttons that are modified according to their priority levels will appear again on the screen. However, their emergence on the screen will not have an effect on the map visibility. The modification includes changing size of the buttons, fonts of the texts and removing less important parts of the map and increasing the zoom level of the map. If the user slows down or stops, all the modification will be undone.

If the user goes to a place with a different illumination, the colors will be changed to increase the visibility of all the contents on the screen.

By these properties, the product will benefit users with easy usage of mobile devices.

## <span id="page-9-0"></span>**1.4 User and Literature Survey**

#### <span id="page-9-1"></span>**1.4.1 Users of the Project**

This project was first intended to be used for military purposes. This software can be integrated to a large variety of mobile devices used in military. Soldiers will be able to use it in all areas where the environment conditions is not appropriate for comfortably using the device. The final product may be useful for personal purposes.

#### <span id="page-9-2"></span>**1.4.2 Literature Survey**

Based on the literature research conducted, "Context is the set of environmental states and settings that either determines an application's behavior or in which an application event occurs and is interesting to the user."[1] According to the definition, the context can be discussed in three different approaches:

 **User Context:** Users' movement, users' location, people nearby the users, objects nearby the users or even the psychological situation of the users can be counted as user context.

- **Time Context:** Time of the day, week, month and season can all be discussed under time context umbrella.
- **Physical context:** Lighting of the environment, noise level in the environment, temperature of the weather and traffic density in the environment are all considered as physical context change.

All the worldwide studies to change the user interface of the mobile devices were conducted according to the context changes mentioned above. Some of the studies related with context aware user interface:

# **Nokia Research Center and Waseda University collaboration [2]**

They have managed to implement text and image viewing application that responds to users' movement on a platform called Muffin.

# $\checkmark$  Nokia [3]

The idea of Nokia focuses more on input manipulation rather than output manipulation. In other words, Nokia uses sensor technology to reduce input errors while moving, configuring system accordingly. What we are trying to is configuring output to improve readability.

# **Technology for Enabling Awareness [1]**

Adaptive GSM phone and PDA: This product is designed to change the user interface of these devices by using user's activity, light level, pressure, and proximity of other people contexts. In the PDA scenario a notepad application was adapted to change by user's movement (large font when the user is walking) in the phone scenario, the profiles of the mobile phone are selected automatically. The phone chooses to ring, vibrate, adjust the ring volume, or keep silent, depending on whether the phone is in hand, on a table, in a suitcase, or outside. This project seems to have a lot of similarities with the project which is the subject of this SRS.

# **Paper with the title "Multi-sensor context-awareness" [4]**

The paper discusses the usage of single generic context-sensors such as camera and location sensors versus integration of multiple diverse sensors. Position sensors provide access to location's particular characteristics. Position is a static description of an environment and does not capture dynamic aspects of a situation. Because of this, its reliability depends on the previously obtained knowledge about locations. Cameras provide access to potentially rich information that can be derived by computer vision techniques. By usage of vision techniques can be employed to capture activity and other

dynamic aspects, but extraction of septic context is computationally expensive and problematic in mobile devices. On the other hand, paper suggests multisensor context-awareness as an alternative approach toward aware mobile devices. In this approach, the single powerful sensor is replaced by a collection of diverse simple sensors, and context is derived from multi-sensor data. This approach was first introduced in the European project TEA on mobile situation awareness, with the aim to provide comparatively powerful cheap technology both with respect to processing requirements and component cost. The research prototype integrated sensors for motion, orientation, light, and temperature, and relates to work with its emphasis on small, lightweight, low-power and cheap components. Separation of sensors also means that both sensors and feature extraction methods can be developed and replaced independently of each other.

## <span id="page-11-0"></span>**1.5 Definitions and Abbreviations**

**4 |** P a g e SRS: Software Requirements Specification Wi-Fi: Wireless Fidelity CPU: Central Processing Unit Java ME: Java Micro Edition SQL: Structural Query Language GPS: Global Positioning System SDK: System Development Kit JRE: Java Runtime Environment

CLDC: Connected Limited Device Configuration MIDP: Mobile Information Device Profile FP: Function Points KLOC: Kilo Lines of Code

# <span id="page-12-0"></span>**1.6 References**

- **[1]** Chen, G., & Kotz, D. (2000). A Survey of Context-Aware Mobile Computing Research. Dartmouth College, Department of Computer Science.
- **[2]** Tetsuo, Y., & Takahashi, K. (2007, October). Experiments in Mobile User Interface Adaptation. Intelligent Pervasive Computing, 280-284.
- **[3]** Nurmi, M. (2008). Adaptive user interface input device. U.S: Nokia Corporation.
- **[4]** Gellersen, H. W., Schmidt, A., & Beigl, M. (2002, October). Multi-sensor context-awareness in mobile devices and smart artifacts. Mobile Networks and Applications, 7(5).
- **[5]** IEEE Std 830-1998: IEEE Recommended Practice for Software Requirements **Specifications**

# <span id="page-12-1"></span>**1.7 Overview**

This SRS document consists of seven parts which includes:

Section 1: *Introduction of SRS*

Section 2: *Overall description of the project. In this section, details are avoided and providing understanding of the overall project is aimed.*

**5 |** P a g e

Section 3: *In this section modules and interfaces are explained in detail.*

Section 4: *This section contains information about data models, relations with each other and data flow.*

Section 5: *Behavioral design which includes state transitions.*

Section 6: *Planning of the project, distribution of group members to specific parts of the project, estimation and process model.*

Section 7: *Conclusion of SRS.*

# <span id="page-13-0"></span>**2 Overall Description**

# <span id="page-13-1"></span>**2.1 Product Perspective**

This project has two main parts. In the first part of the project, a mobile phone will be used to run the map application and reveal the changes in the user interface according to the information coming from the server. The connection between the server and the mobile phone will be provided via wireless.

Since mobile devices do not have a powerful CPU, they cannot handle complicated image manipulating processes. Therefore a server computer is needed to process the frames coming from mobile devices since the CPU of a computer is powerful enough. Hence, the second part of the project will be developed on a computer which will be used as a server doing some image processing operations and will have a database containing information about the places.

The overall system is shown in the diagram below:

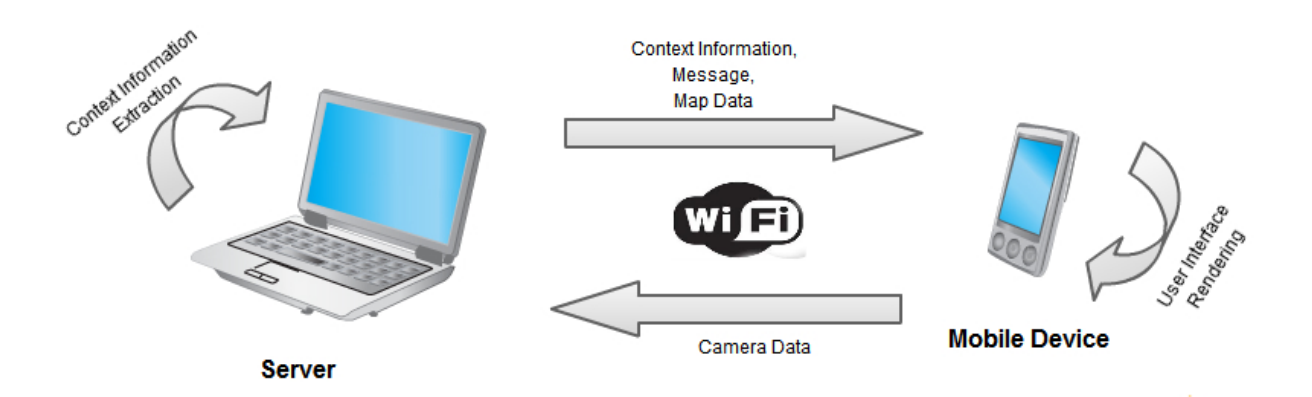

#### <span id="page-14-0"></span>**2.1.1 Database Module**

Map images, coordinates and type information about places and messages to assign a task to the soldier are kept in the database. Therefore, server will use this module to extract requested information from the database and send it to the mobile device.

## <span id="page-14-1"></span>**2.1.2 Computer Vision Module**

This module is again will be in the server part. It will extract light information and user's motion information from the frames that are sent by the mobile device.

#### <span id="page-14-2"></span>**2.1.3 Application**

It will work on the mobile device. It determines what the buttons do and how information bar works just like in the static user interfaced map applications.

#### <span id="page-14-3"></span>**2.1.4 Context Manager**

This part contains properties that apart this application from recently used map applications. It arranges the visibility of the buttons, the information bar, and objects on the map according to the context information from the server.

## <span id="page-14-4"></span>**2.1.5 Server-Side Wireless Communication Module**

It provides the communication between server and client-side wireless communication module. The information extracted by computer vision module from the frames that come from the client, messages selected by the server-side user to assign a task to the client-side user, map images and information of the objects in the map will be sent to client-side wireless communication module. Another function of this module is to get the information from client-side wireless communication module and give it to the server.

## <span id="page-15-0"></span>**2.1.6 Client-Side Wireless Communication Module**

It supplies the connection between mobile device and the server-side wireless communication module. The frames taken from the camera of the mobile device will be sent to the server-side wireless communication module. In addition, this module will get the information from server-side wireless communication module.

#### <span id="page-15-1"></span>**2.1.7 User Interface Module:**

This module provides user interaction with core functions of the application. It transfers user preferences to context manager module.

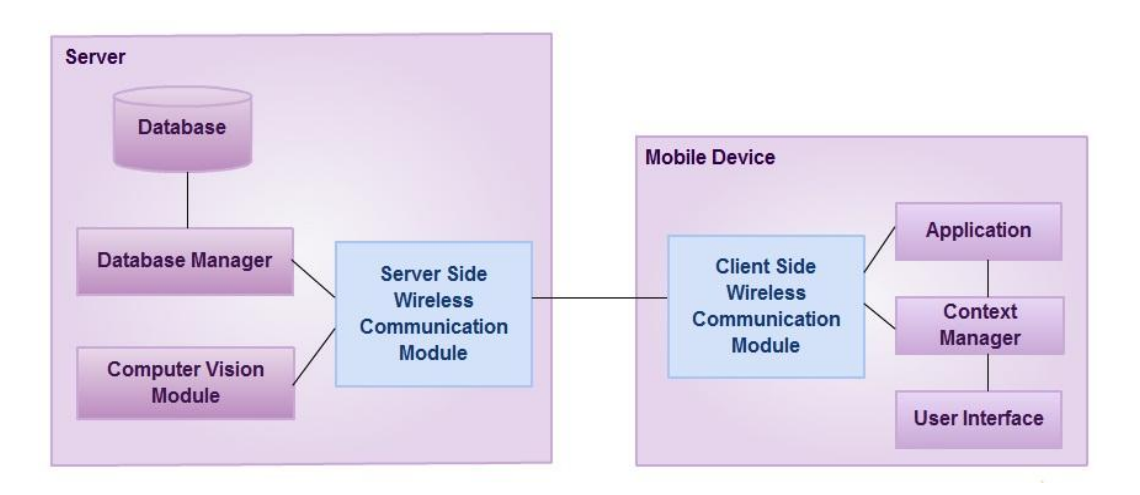

# <span id="page-15-2"></span>**2.2 Product Functions**

This section outlines the use cases for each of the actors separately and contains brief descriptions of these use cases. The use case diagram of the overall system is also shown below:

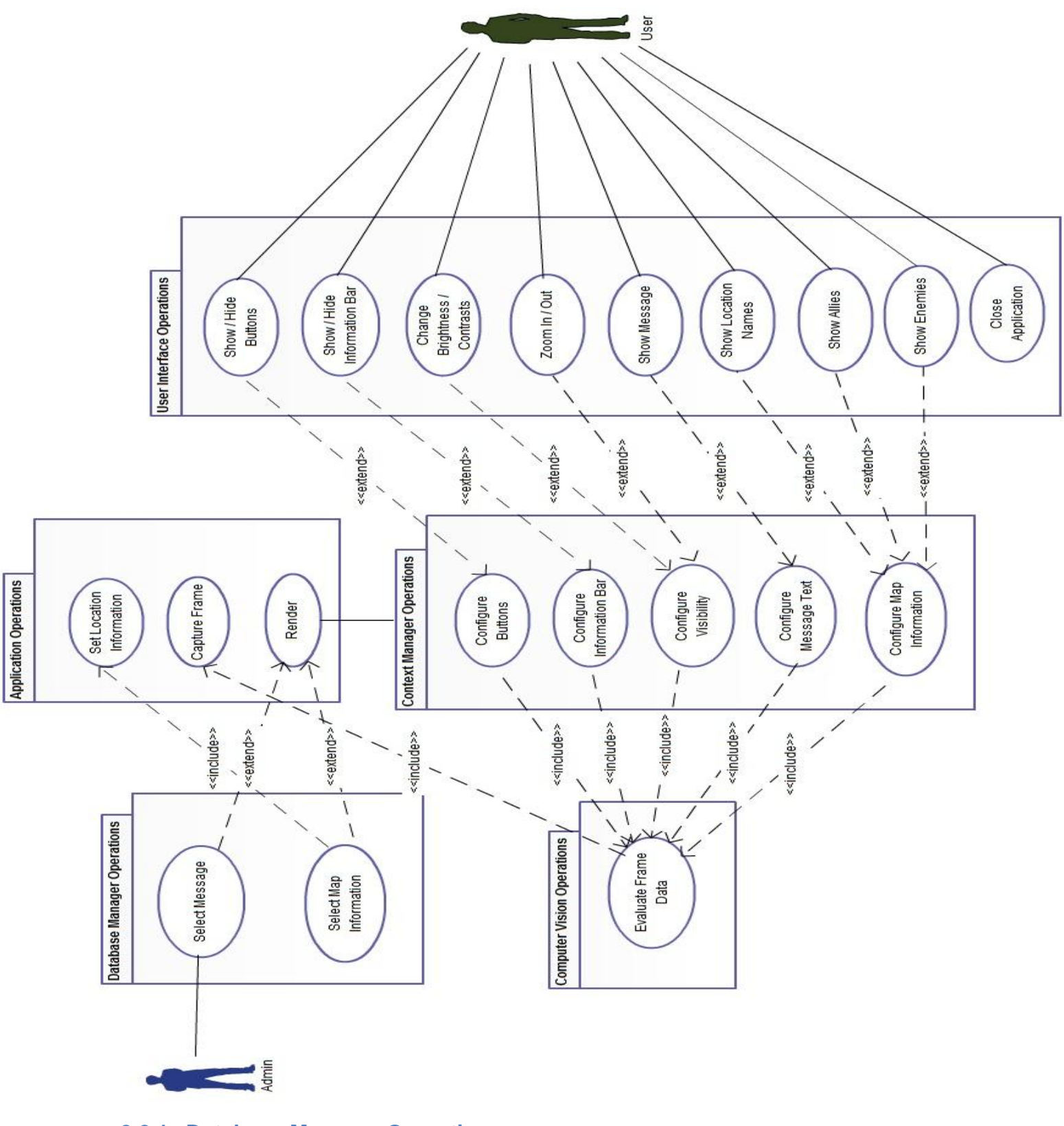

<span id="page-16-0"></span>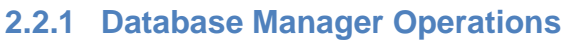

# <span id="page-16-1"></span>**2.2.1.1 Use Case: Select Message**

## Diagram:

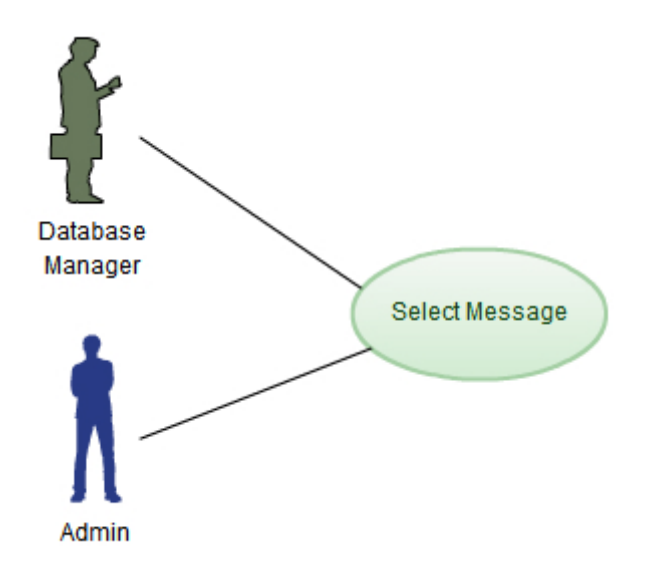

#### Brief Description:

This is the function that works for sending the message specified by the user on the server side to the remote user who has the mobile device. It communicates with the database because messages are kept in the database.

## <span id="page-17-0"></span>**2.2.1.2 Use Case: Select Map Information**

Diagram:

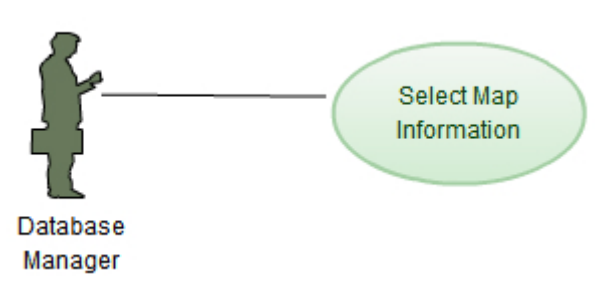

## Brief Description:

Since the maps of territories are kept in the database, with the help of this function and coordinate information of the user, related map image and information of the objects (coordinates of the enemy troops, ally troops in that territory, etc.) to be drawn on the map is taken from the database.

# <span id="page-18-0"></span>**2.2.2 Computer Vision Operations**

#### <span id="page-18-1"></span>**2.2.2.1 Use Case: Evaluate Frame Data**

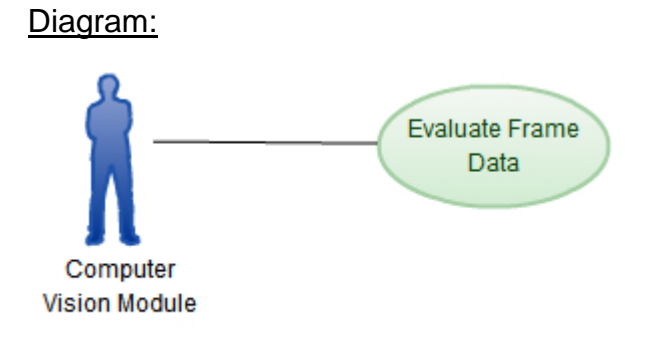

#### **Brief Description:**

This function determines the light level of the environment that user is in and whether the user is in motion or not. It does this by processing frames coming from the wireless communication modules. Those frames are captured with camera of the mobile device.

## <span id="page-18-2"></span>**2.2.3 Application Operations**

#### <span id="page-18-3"></span>**2.2.3.1 Use Case: Set Location Information**

Diagram:

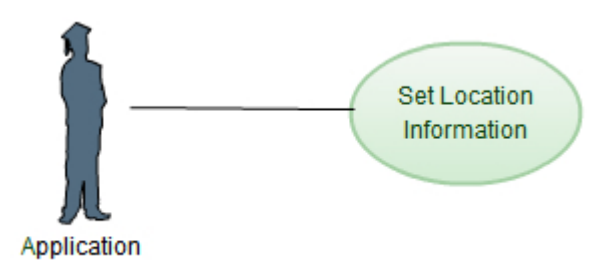

#### **Brief Description:**

This function takes the GPS information from the mobile device and necessary coordinates to send them to database manager.

#### <span id="page-19-0"></span>**2.2.3.2 Use Case: Capture Frame**

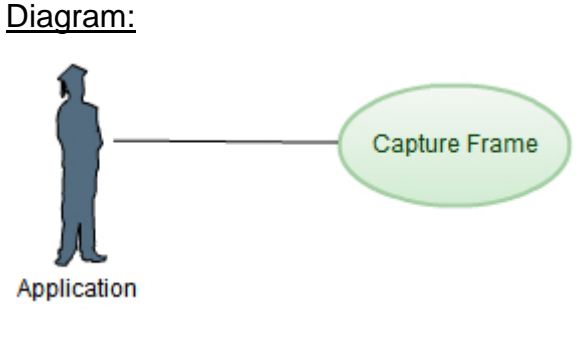

#### **Brief Description:**

This function works to get frames from the video buffer which is constantly being recorded by the camera of the mobile device.

#### <span id="page-19-1"></span>**2.2.3.3 Use Case: Render**

Diagram:

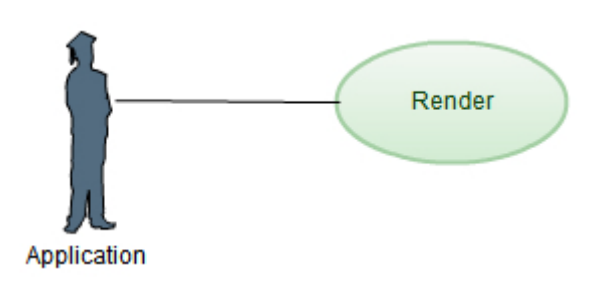

#### Brief Description:

When the application first starts, all the graphical user interface is drawn by this function. This user interface includes the map, objects on the map, buttons, if exists text messages and information bar. If the user get into the motion or the light conditions of the environment that user changes, this function becomes active and redraws the screen contents based on the values coming from the context manager module.

## <span id="page-20-0"></span>**2.2.4 Context Manager Operations**

#### <span id="page-20-1"></span>**2.2.4.1 Use Case: Configure Buttons**

Diagram:

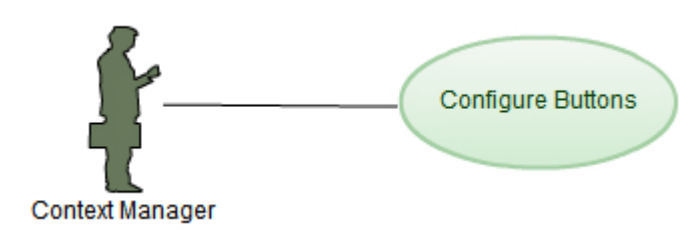

#### **Brief Description:**

According to the motion information, size information of the buttons and information about which buttons need to be shown are determined. These new results are used by the application to draw them accordingly.

## <span id="page-20-2"></span>**2.2.4.2 Use Case: Configure Information Bar**

#### Diagram:

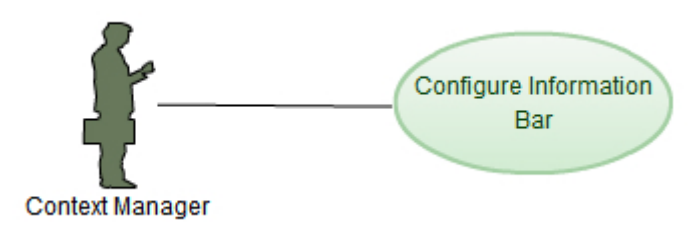

#### Brief Description:

When the user moves, this function configures the size of the texts in the information bar. Amount of information is reduced considering their priority.

#### <span id="page-20-3"></span>**2.2.4.3 Use Case: Configure Visibility**

#### Diagram:

**13 |** P a g e

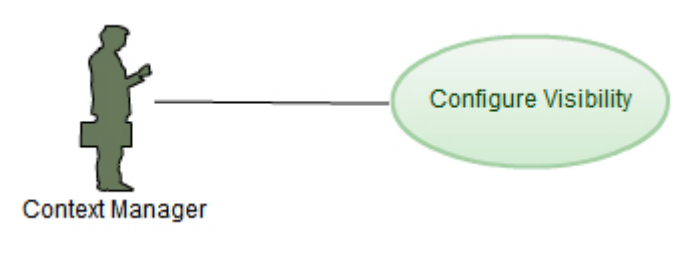

#### **Brief Description:**

For the user to gain maximum amount of information with minimum attention, the visibility of screen needs to be changed. This function arranges the information of the color of the map and brightness/contrast of the screen. In addition the zoom level of the map is changed via this function.

# <span id="page-21-0"></span>**2.2.4.4 Use Case: Configure Message Text**

## Diagram:

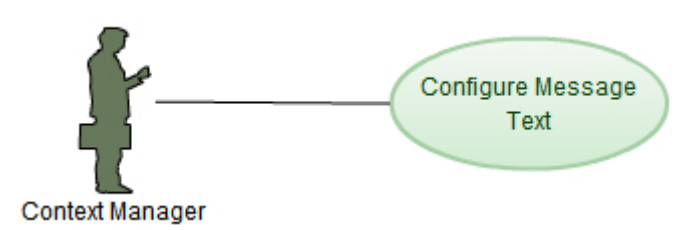

## **Brief Description:**

The server-side user is expected to type some part of the messages, which is considered to be emergent, in different color. According to the emergency of the parts this message text is configured if the user is in motion.

# <span id="page-21-1"></span>**2.2.4.5 Use Case: Configure Map Information**

Diagram:

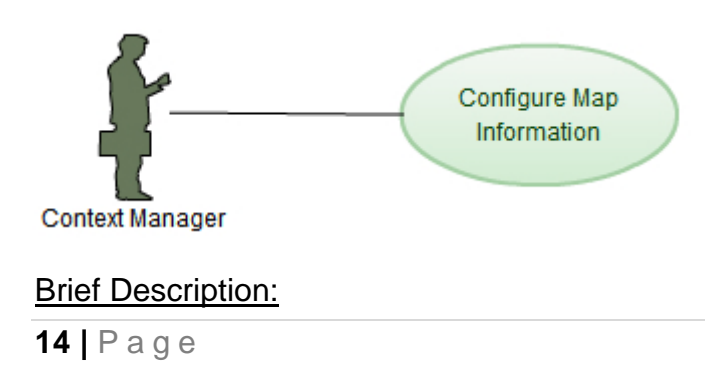

This function decides on which location names and what type of objects will be visible to the user.

## <span id="page-22-0"></span>**2.2.5 User Interface Operations**

## <span id="page-22-1"></span>**2.2.5.1 Use Case: Show/Hide Buttons**

Diagram:

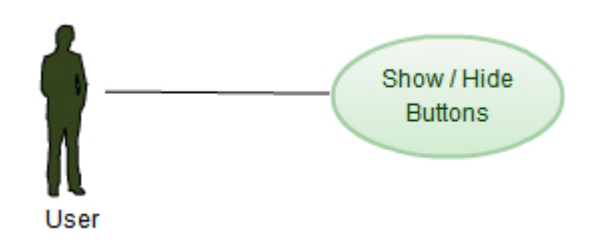

## **Brief Description:**

In default screen the buttons are hidden in the background. This function works for showing the buttons when requested and then hiding them after a while.

# <span id="page-22-2"></span>**2.2.5.2 Use Case: Show/Hide Information Bar**

Diagram:

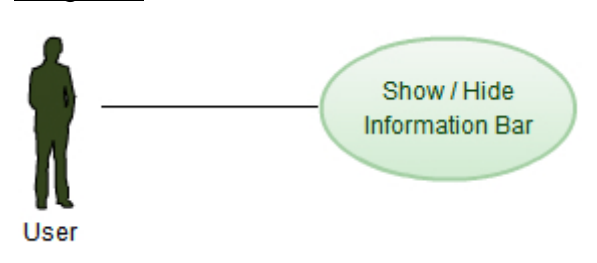

Brief Description:

This function shows the information bar which contains information about an object (places, enemies, etc.) in the map. The information bar is hidden if the user holds and drags it.

# <span id="page-22-3"></span>**2.2.5.3 Use Case: Change Brightness and Contrast**

## Diagram:

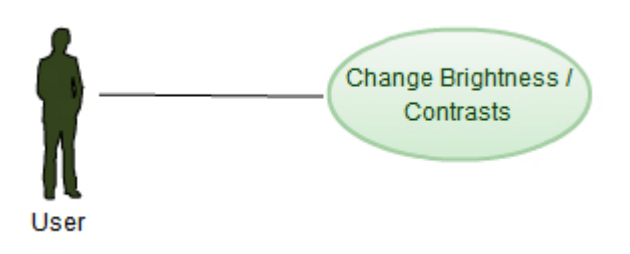

## **Brief Description:**

The user is capable of changing these properties manually. In this case, this function modifies the value of these properties to apply the user's request.

# <span id="page-23-0"></span>**2.2.5.4 Use Case: Zoom In/Out**

Diagram:

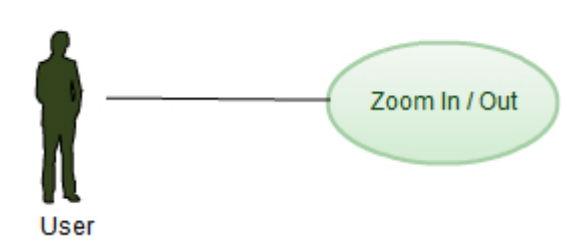

## **Brief Description:**

This function is responsible for setting zoom level of the map based on the request from the user.

## <span id="page-23-1"></span>**2.2.5.5 Use Case: Show Message**

Diagram:

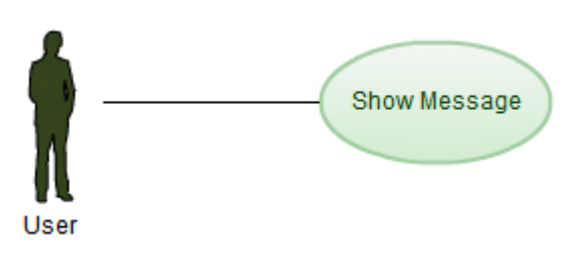

## **Brief Description:**

This function, with the request of the user, shows the messages which is in the inbox of the mobile device.

## <span id="page-24-0"></span>**2.2.5.6 Use Case: Show Location Names**

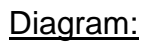

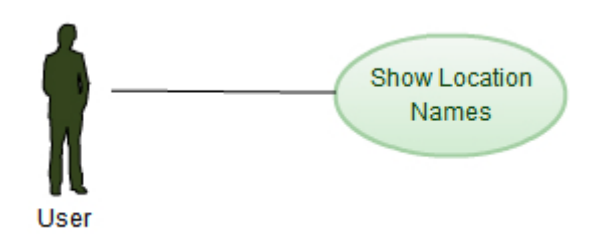

## Brief Description:

The user sometimes wants to see the names of the locations on the map. This function reveal the names of the locations when the user requests.

## <span id="page-24-1"></span>**2.2.5.7 Use Case: Show Allies**

#### Diagram:

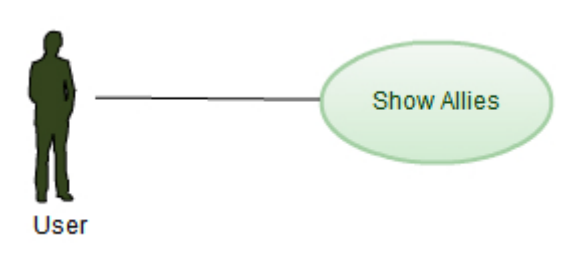

## **Brief Description:**

This function shows the ally troop objects on the map according to the user demand.

## <span id="page-24-2"></span>**2.2.5.8 Use Case: Show Enemies**

Diagram:

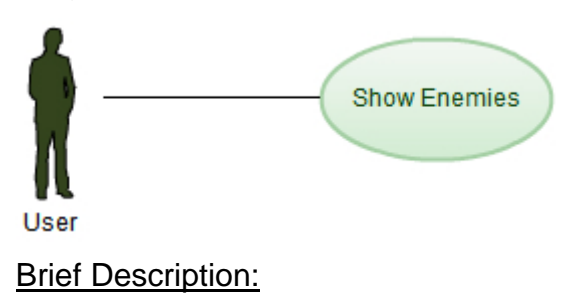

This function shows the enemy troop objects on the map according to the user demand.

# <span id="page-25-0"></span>**2.2.5.9 Use Case: Close Application**

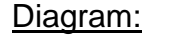

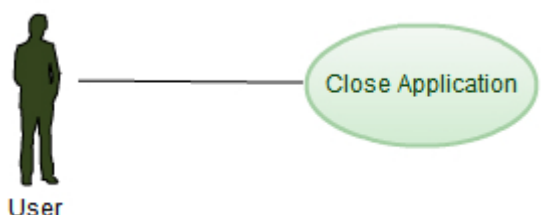

## Brief Description:

User closes the application.

# <span id="page-25-1"></span>**2.3 Constraints, Assumptions and Dependencies**

- $\triangleright$  Mobile device has GPS module and camera.
- $\triangleright$  Java platform exists in the mobile device.
- $\triangleright$  Maximum velocity is achieved when there is no relation among consecutive frame data.
- $\triangleright$  Minimum velocity is achieved when there is at most 5% difference among consecutive frame data.
- $\triangleright$  Network connection should handle frame acquisition in reasonable time.
- $\triangleright$  Camera is active and recording video all the time.

# <span id="page-25-2"></span>**3 Specific Requirements**

# <span id="page-25-3"></span>**3.1 Interface Requirements**

# <span id="page-25-4"></span>**3.1.1 User Interface**

There are buttons in the user interface to communicate with the user. These buttons are hidden in the background. When the user wants to use the buttons, he/she needs to click on the arrowhead at the bottom of the screen. The buttons will disappear again after a while if there is no action to be done.

The buttons and related functions:

- **Change Brightness/Contrast:** When the user clicks on this button, product function 2.2.5.3 **Change Brightness/Contrast** function is called.
- **Message Box Button:** When the user clicks on this button, product function 2.2.5.5 **Show Message function** is called.
- **Location Names On/Off:** When the user clicks on this button, location names on the map are shown. In the second click, location names disappear. The related function is **Show Location Names** from product function 2.2.5.6.
- **Allies:** When the user clicks on this button, ally troop objects on the map are shown. In the second click, location names disappear. The related function is **Show Allies** from product function 2.2.5.7.
- **Enemies:** When the user clicks on this button, enemy troop objects on the map are shown. In the second click, location names disappear. The related function is **Show Enemies** from product function 2.2.5.8.
- **Exit button**, when clicked, **Close Application** function is called.

If user clicks on a place on the map, information bar appears and shows the information about that place. Related function is **Show/Hide Information Bar** from product function 2.2.5.2.

In addition, there is up/down arrowhead which helps the user with zooming in/out the map. These arrowheads do not interfere with the visibility of the map.

Buttons will be arranged according to their assigned priorities if the user is moving. Some buttons will be grouped under a single button. The others, which have higher priorities, will grow in size to be easily seen and used by the user. This task is done by 2.2.4.3. **Configure Visibility** function.

Colors of the screen contents are changed if the light of the environment changes. According to the illumination of the environment, appropriate colors are chosen for the map to be more visible. The function responsible for this action is again **Configure Visibility**.

#### <span id="page-27-0"></span>**3.1.2 Hardware Interface**

There will be a communication with wireless network internet card both in the server part and mobile device part. There are 6 ports to send/get all necessary data for the system to properly work. The functions in sections 3.2.6 and 3.2.7 explain how the system communicates with wireless network.

Mobile device is required to have a camera.

## <span id="page-27-1"></span>**3.1.3 Software Interface**

As a database management system, MySQL 5.1 is going to be used on server side. Map images, location information of places, messages, and object information are kept in this database. SQL is going to be used to interact with database.

On the server side, for image processing tasks MATLAB R2010b will be used. Operating system of the server computer is Ubuntu 10.10.

On the mobile device side, Java ME SDK 3.0 is required to develop the application. As for the operating system, any operating system supporting Java ME is acceptable.

# <span id="page-27-2"></span>**3.2 Functional Requirements**

This section includes each major software function along with data flow and requirements of the function.

# <span id="page-27-3"></span>**3.2.1 Database Manager Module**

## <span id="page-27-4"></span>**3.2.1.1 Select Message**

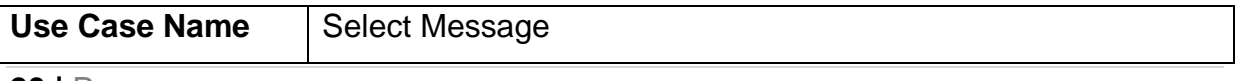

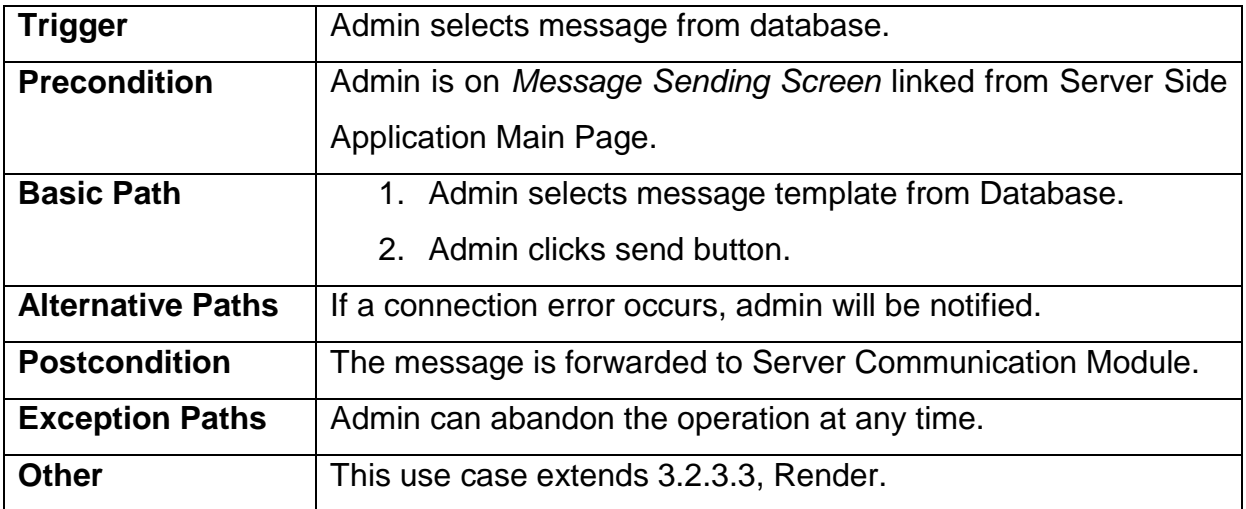

# <span id="page-28-0"></span>**3.2.1.2 Select Map Information**

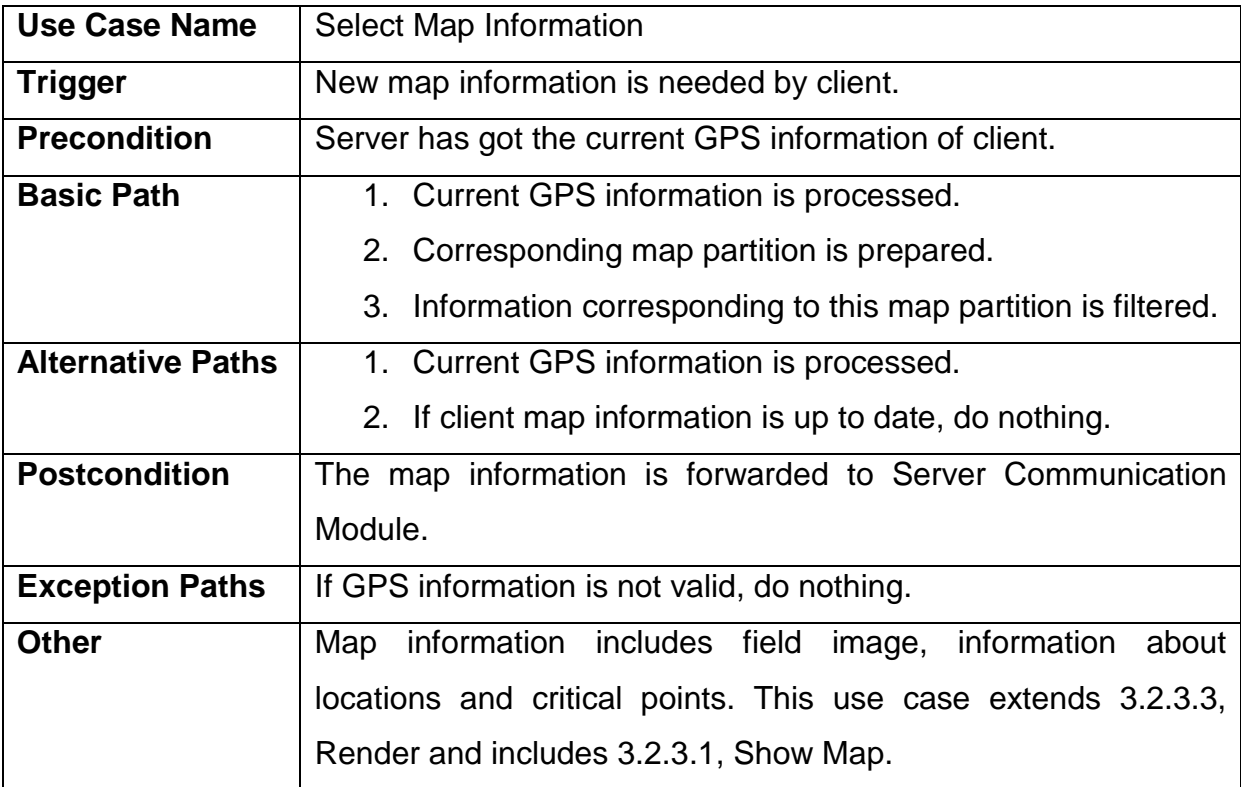

# <span id="page-28-1"></span>**3.2.2 Computer Vision Module**

<span id="page-28-2"></span>**3.2.2.1 Evaluate Frame Data**

**21 |** P a g e

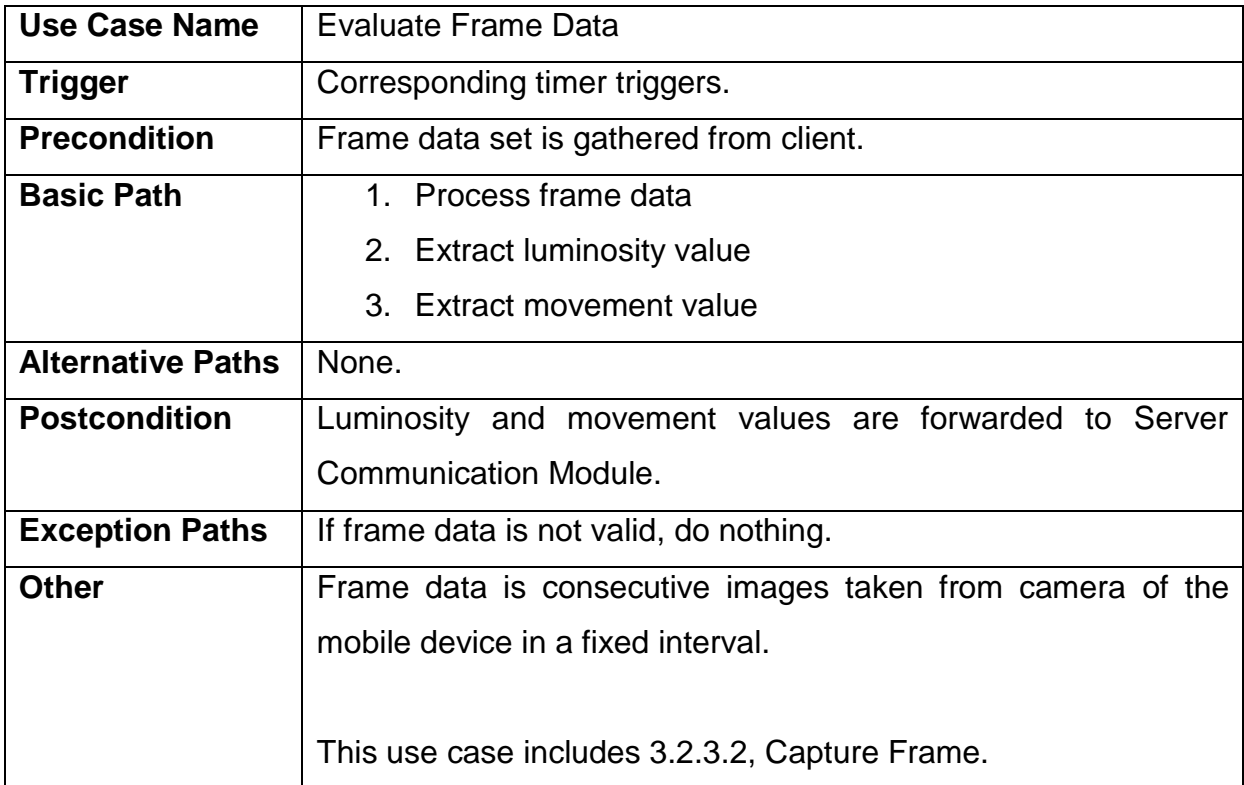

# <span id="page-29-0"></span>**3.2.3 Application Module**

# <span id="page-29-1"></span>**3.2.3.1 Set Location Information**

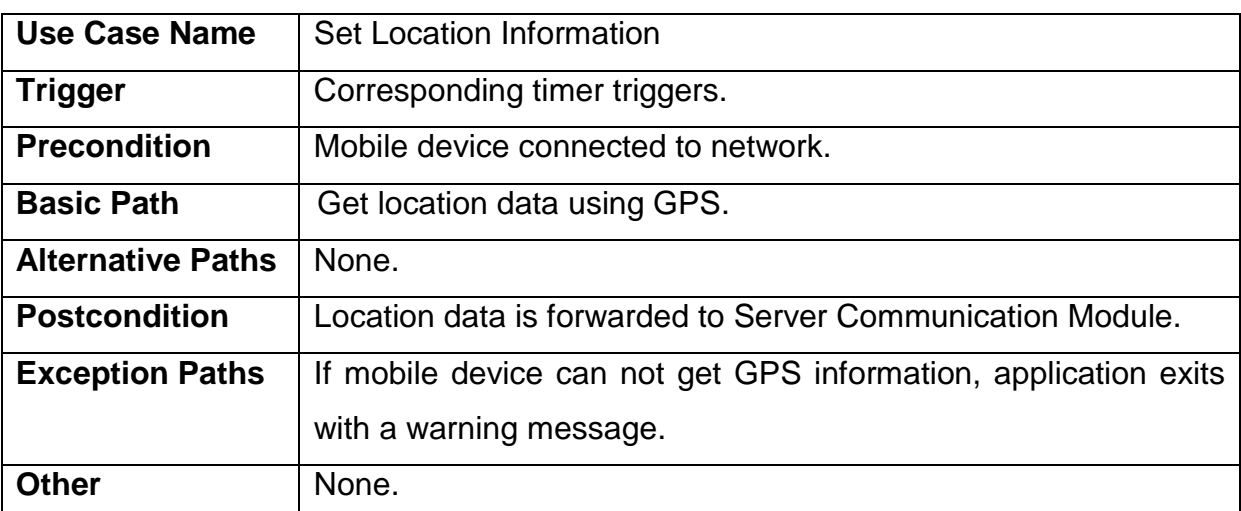

# <span id="page-29-2"></span>**3.2.3.2 Capture Frame**

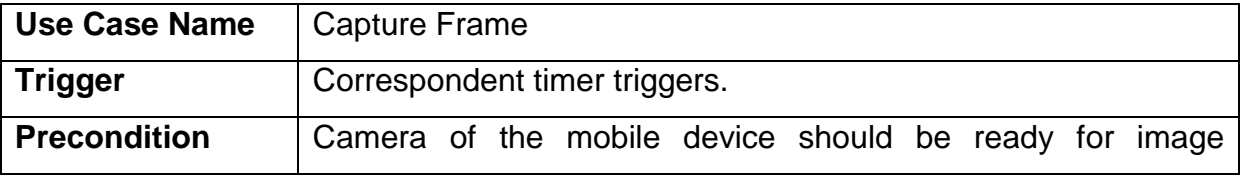

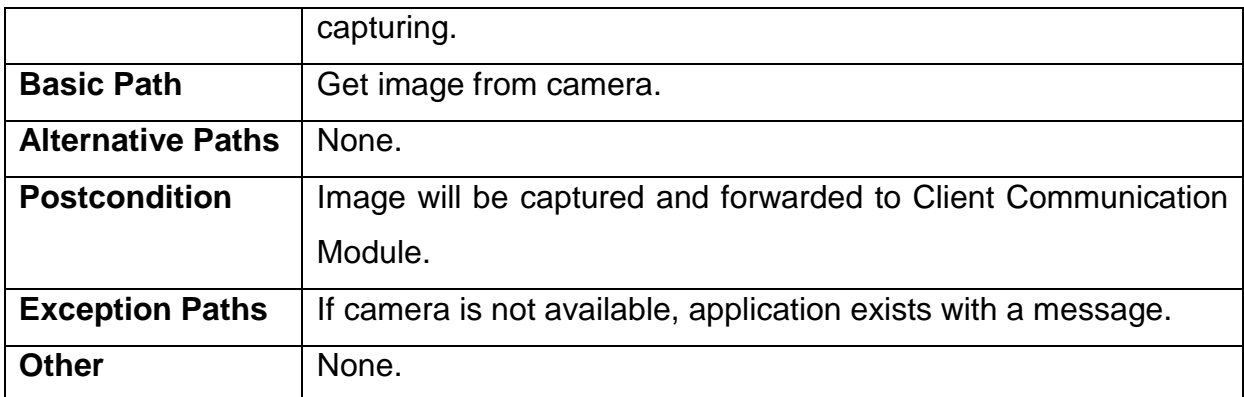

# <span id="page-30-0"></span>**3.2.3.3 Render**

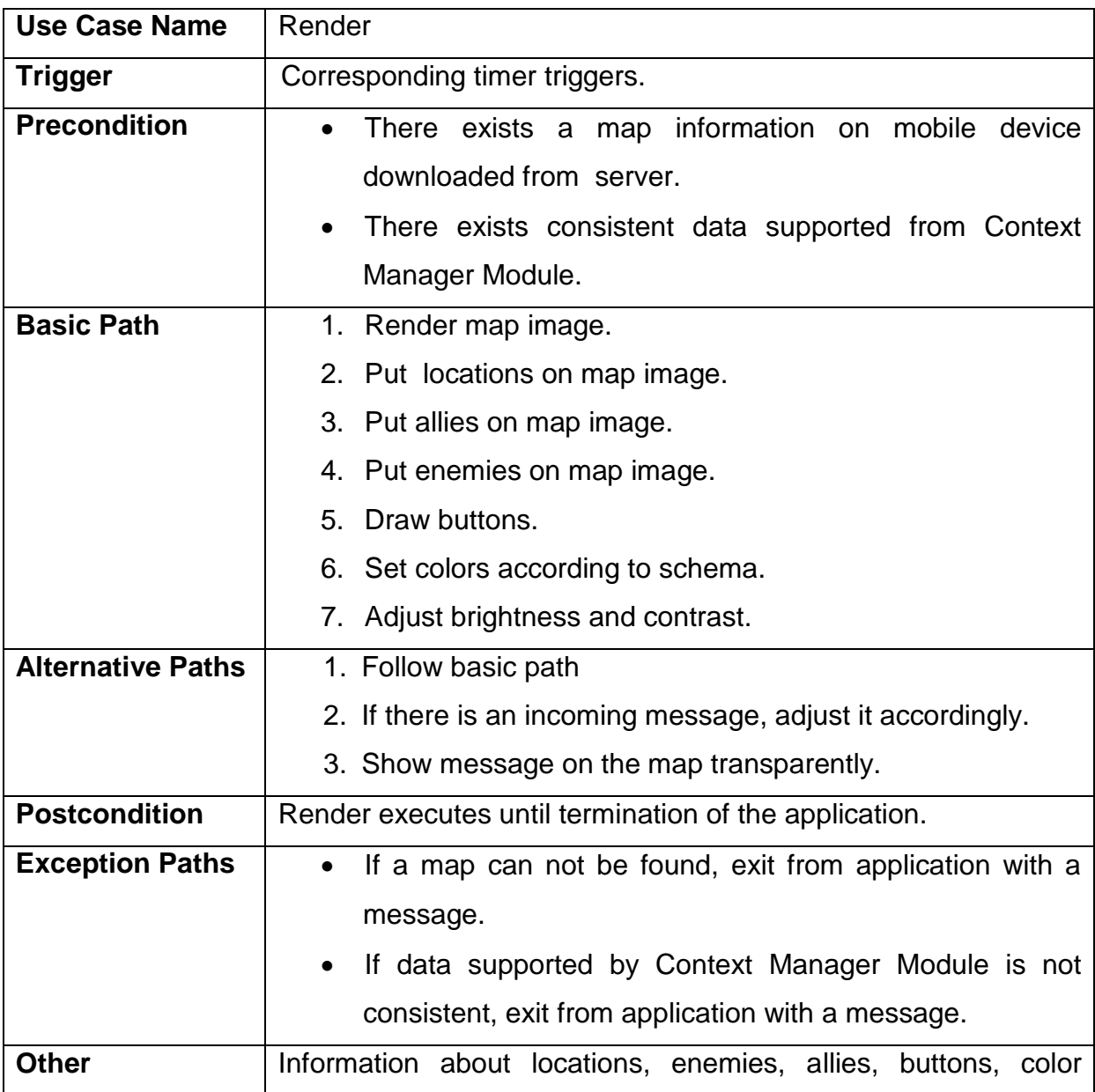

**23 |** P a g e

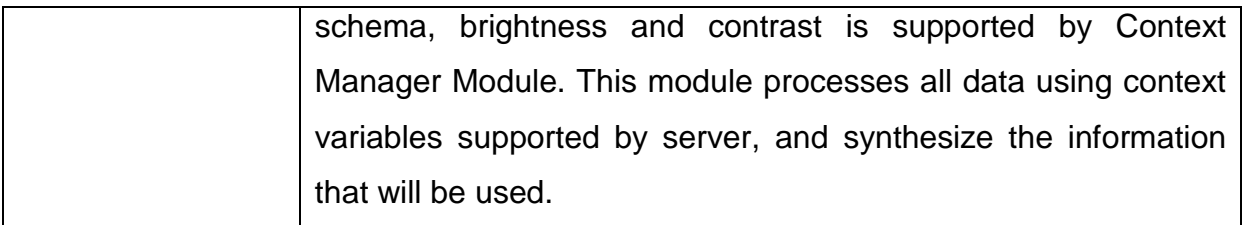

# <span id="page-31-0"></span>**3.2.4 Context Manager Module**

# <span id="page-31-1"></span>**3.2.4.1 Configure Buttons**

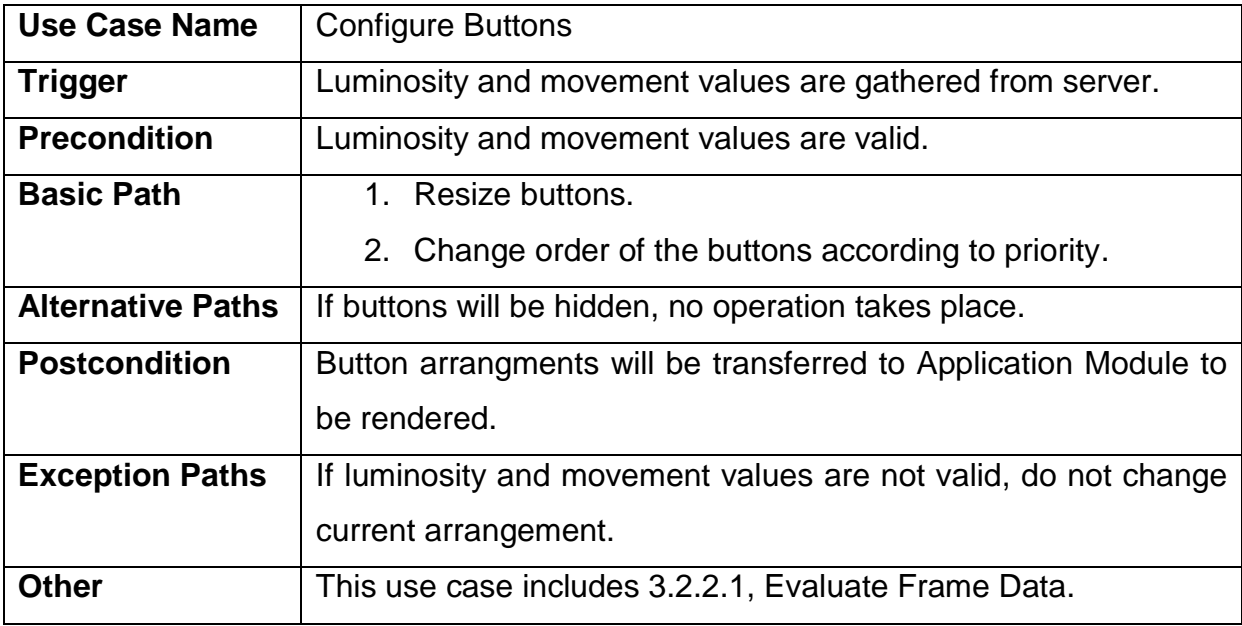

# <span id="page-31-2"></span>**3.2.4.2 Configure Information Bar**

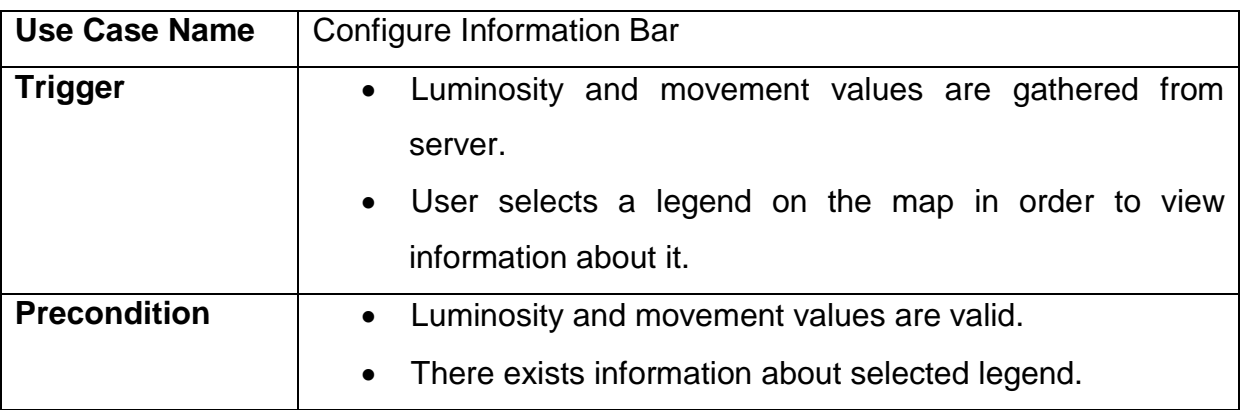

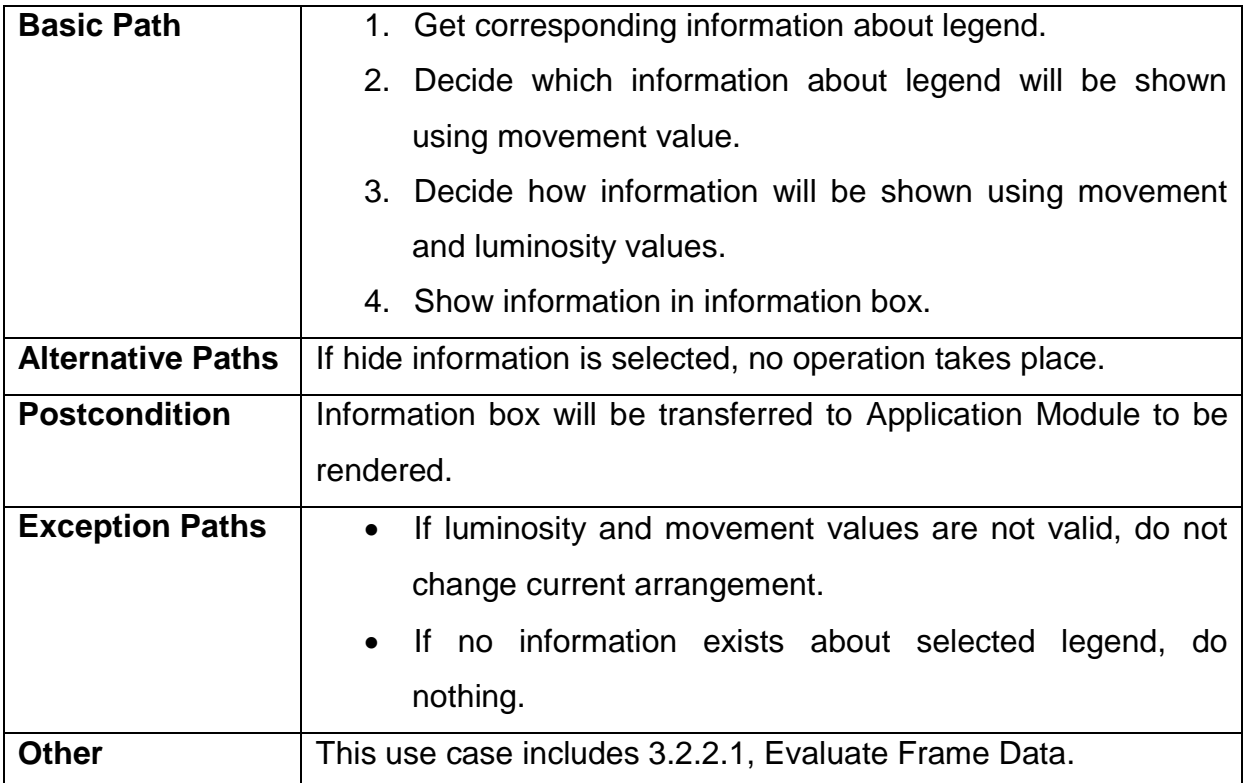

# <span id="page-32-0"></span>**3.2.4.3 Configure Visibility**

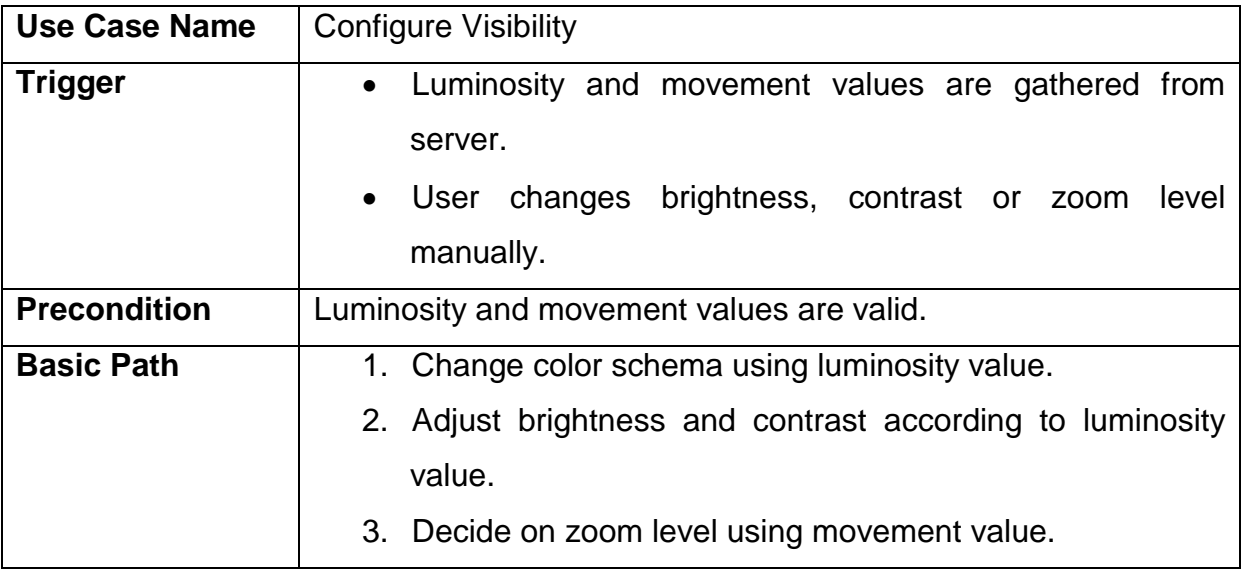

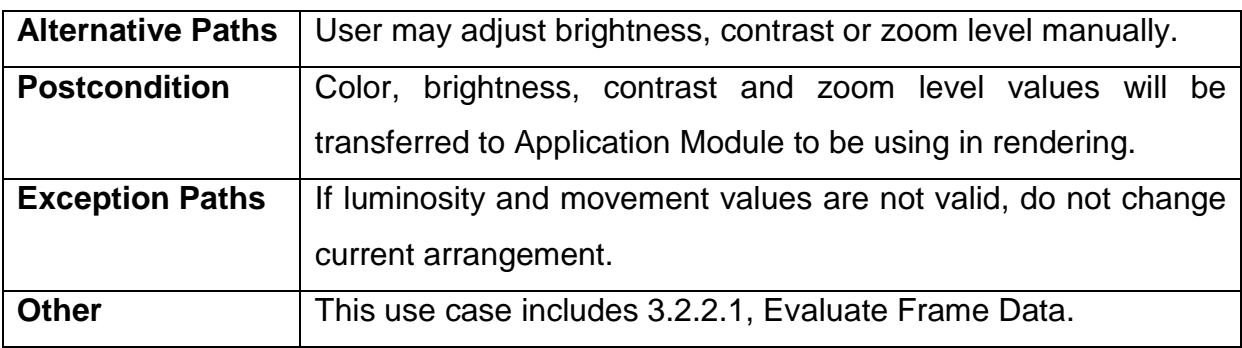

# <span id="page-33-0"></span>**3.2.4.4 Configure Message Text**

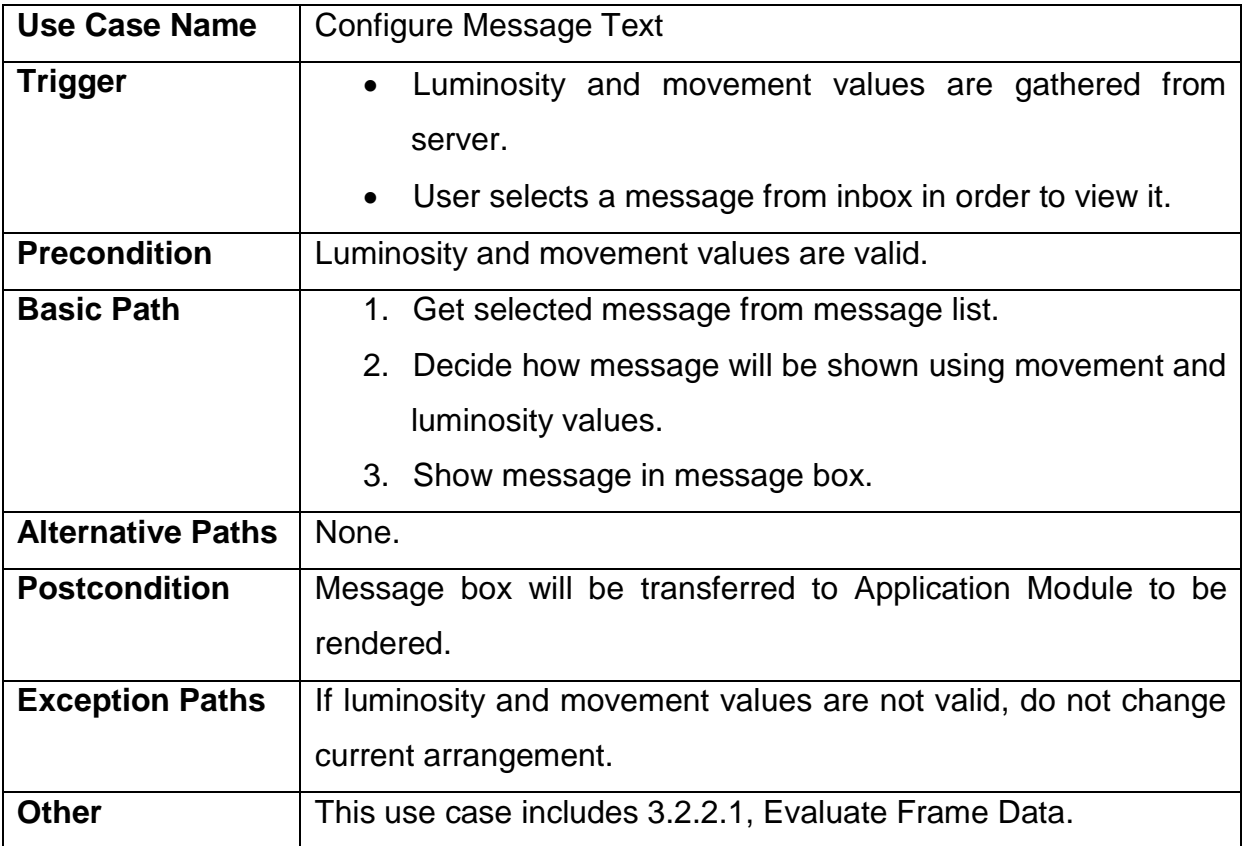

# <span id="page-33-1"></span>**3.2.4.5 Configure Map Information**

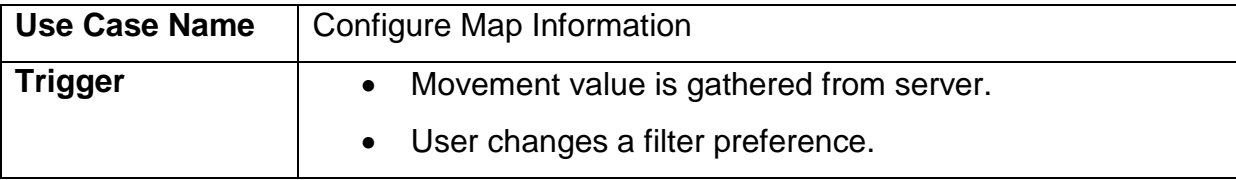

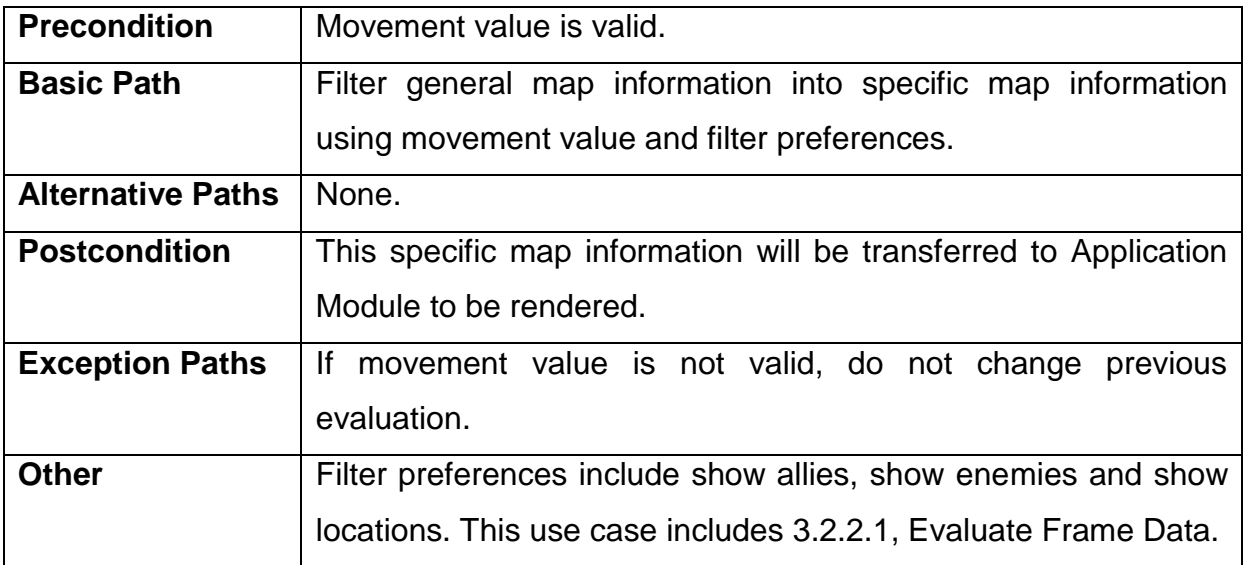

# <span id="page-34-0"></span>**3.2.5 User Interface Module**

## <span id="page-34-1"></span>**3.2.5.1 Show / Hide Buttons**

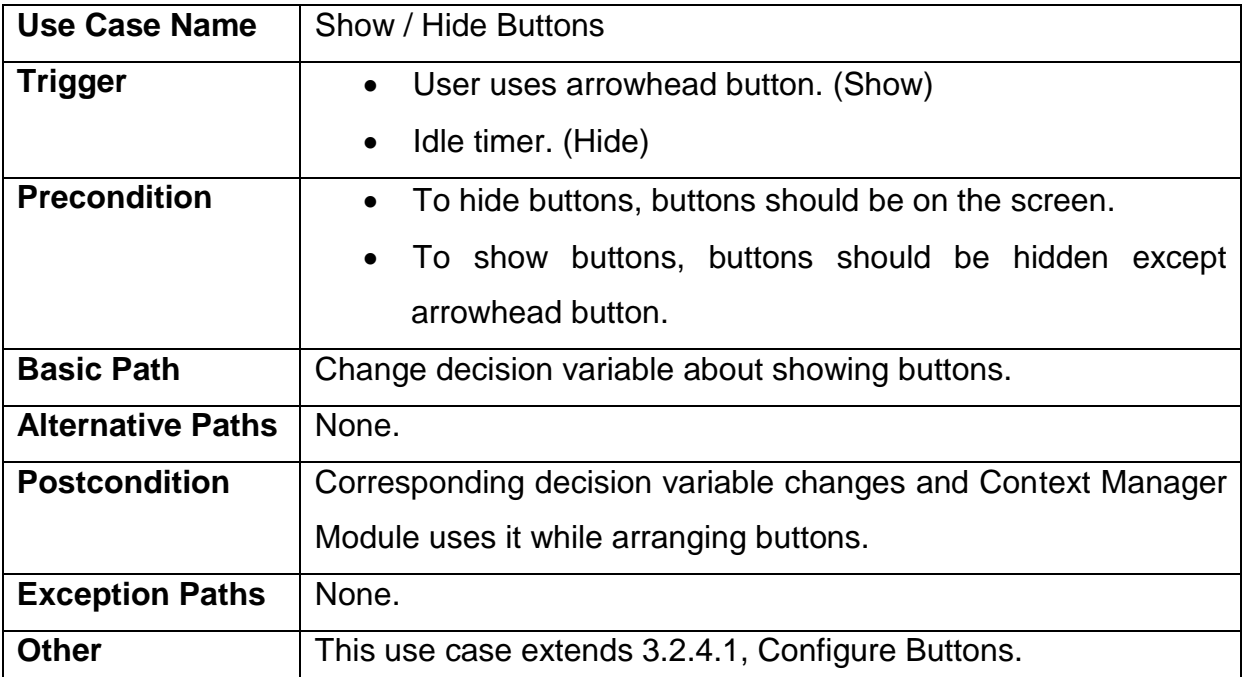

# <span id="page-34-2"></span>**3.2.5.2 Show / Hide Information Bar**

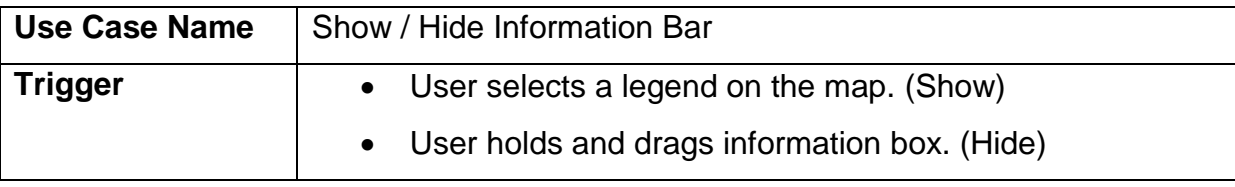

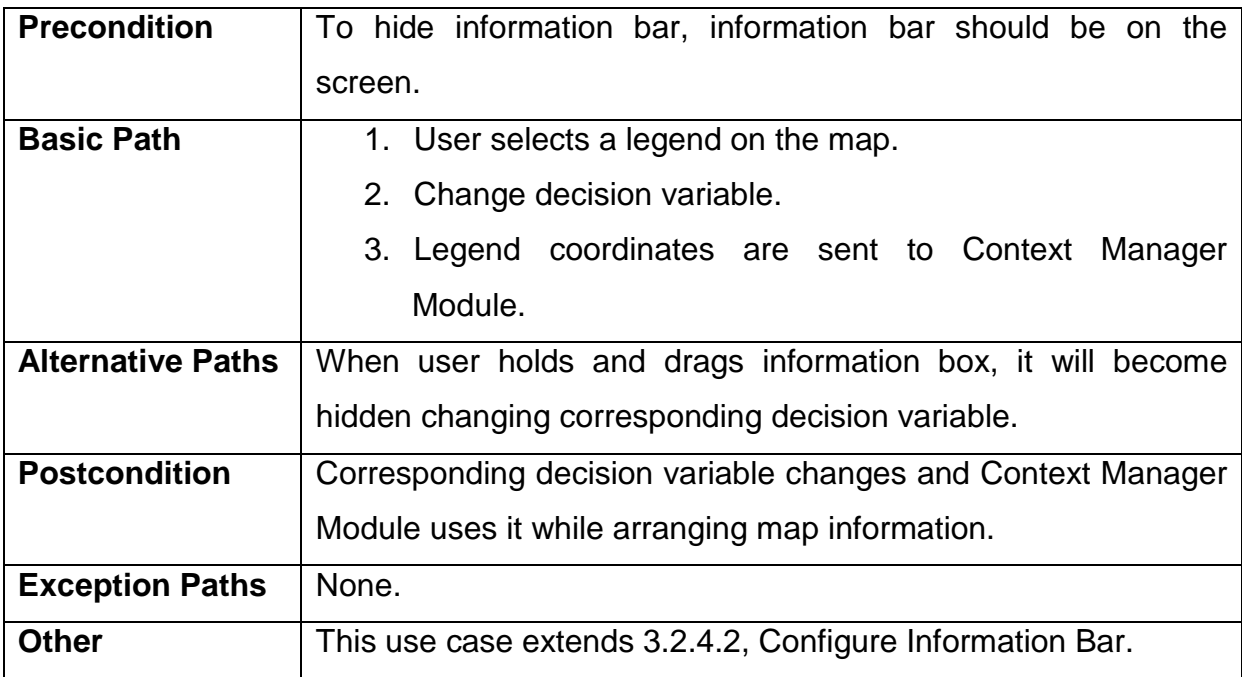

# <span id="page-35-0"></span>**3.2.5.3 Change Brightness / Contrast**

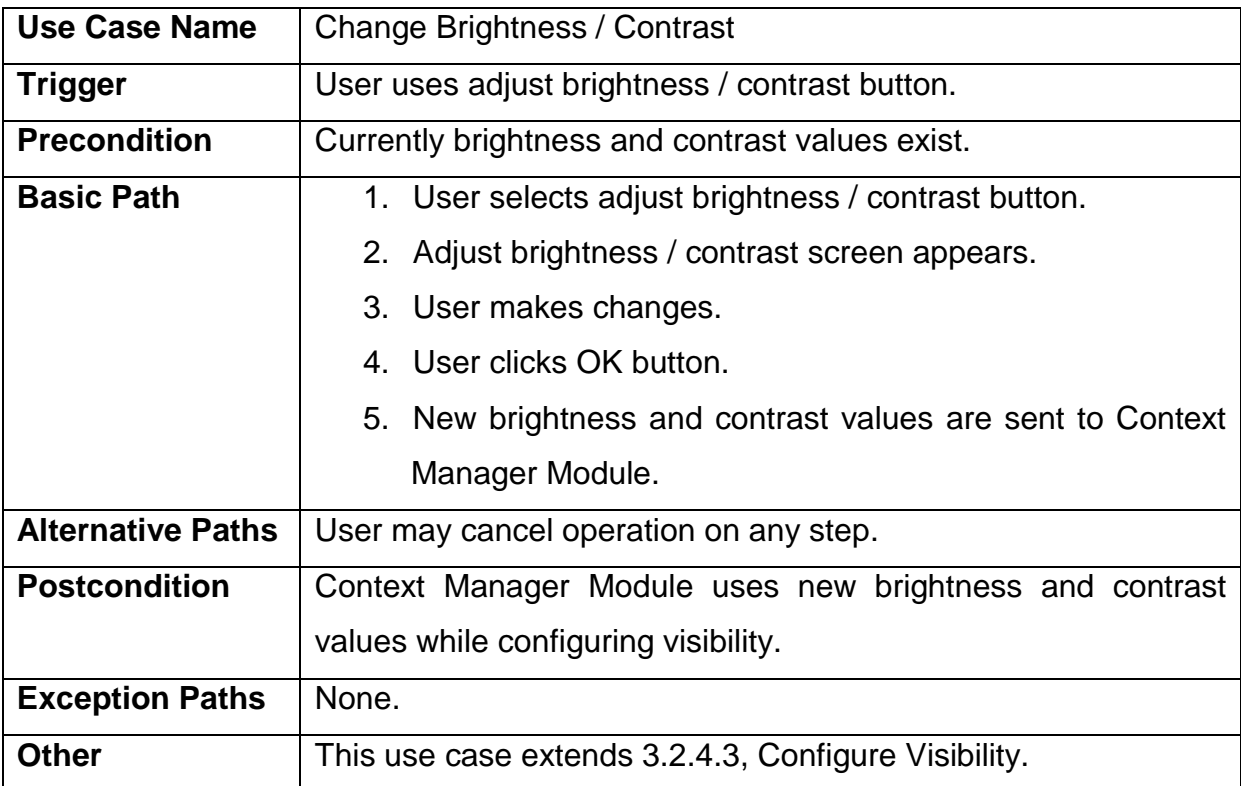

# <span id="page-35-1"></span>**3.2.5.4 Zoom In / Out**

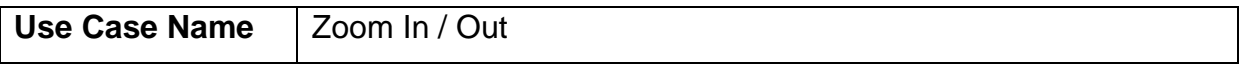

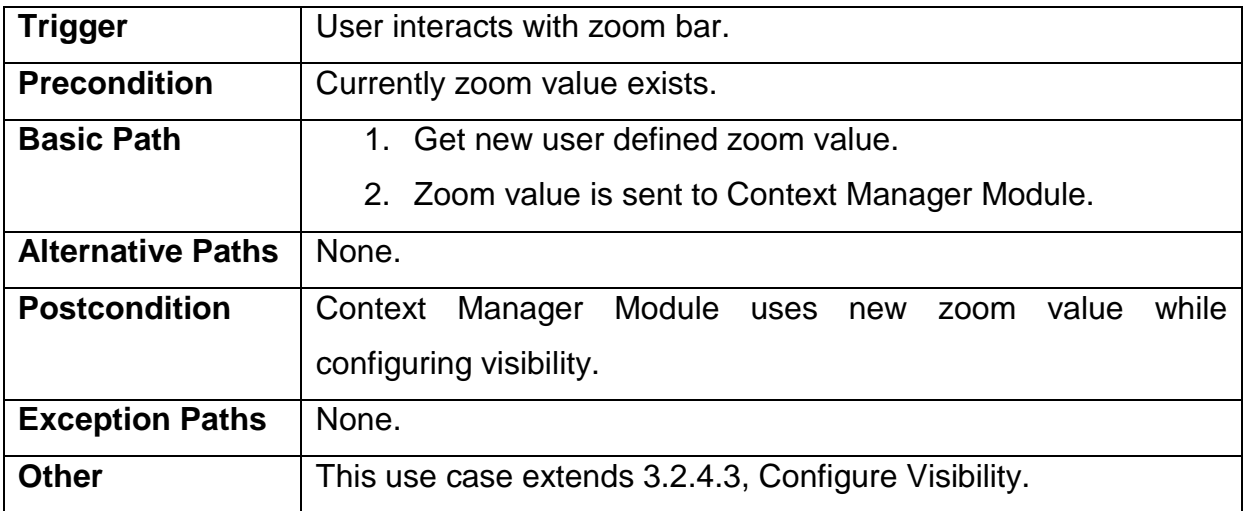

# <span id="page-36-0"></span>**3.2.5.5 Show Message**

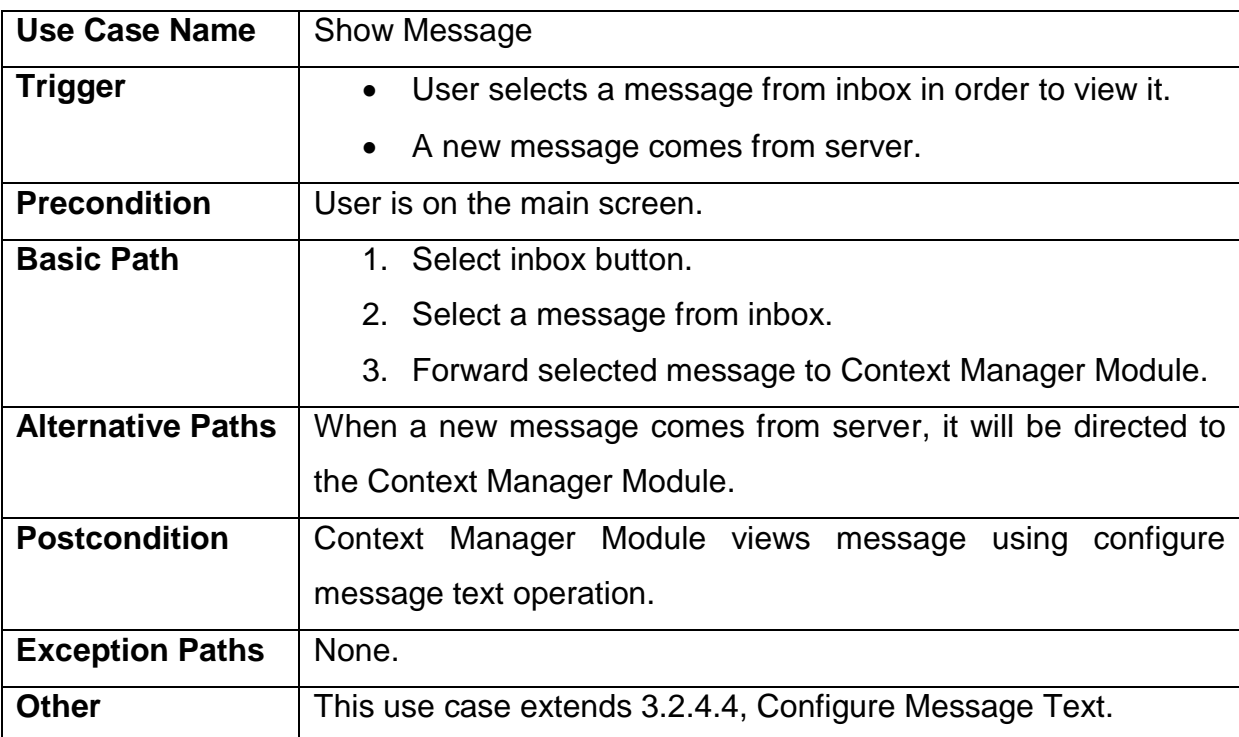

# <span id="page-36-1"></span>**3.2.5.6 Show / Hide Location Names**

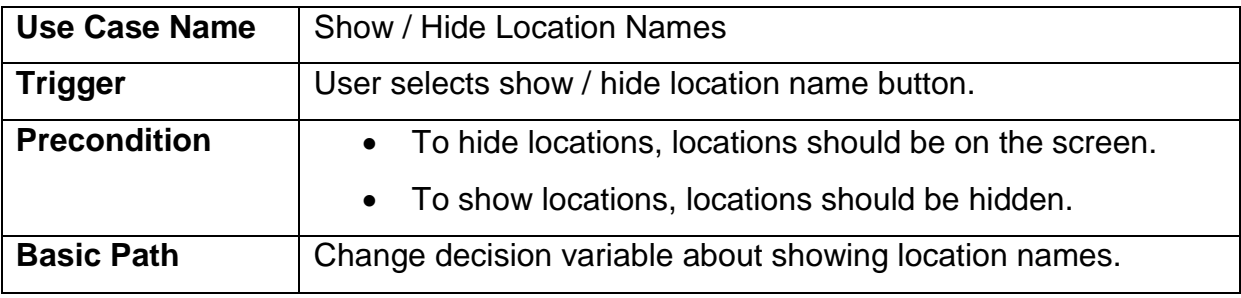

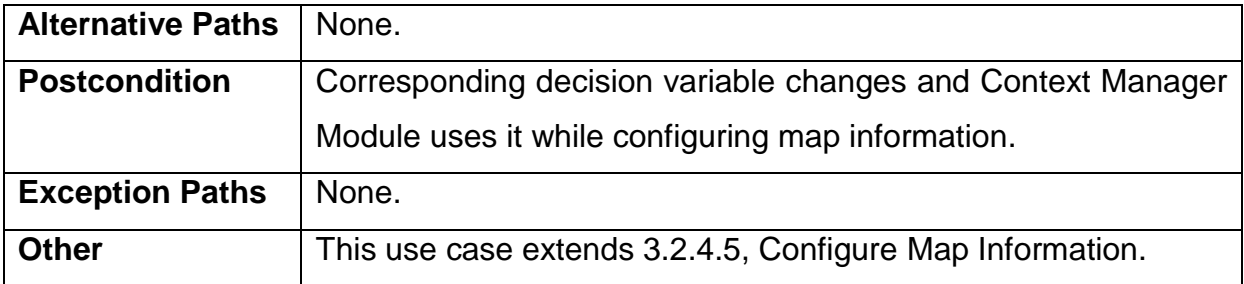

# <span id="page-37-0"></span>**3.2.5.7 Show / Hide Allies**

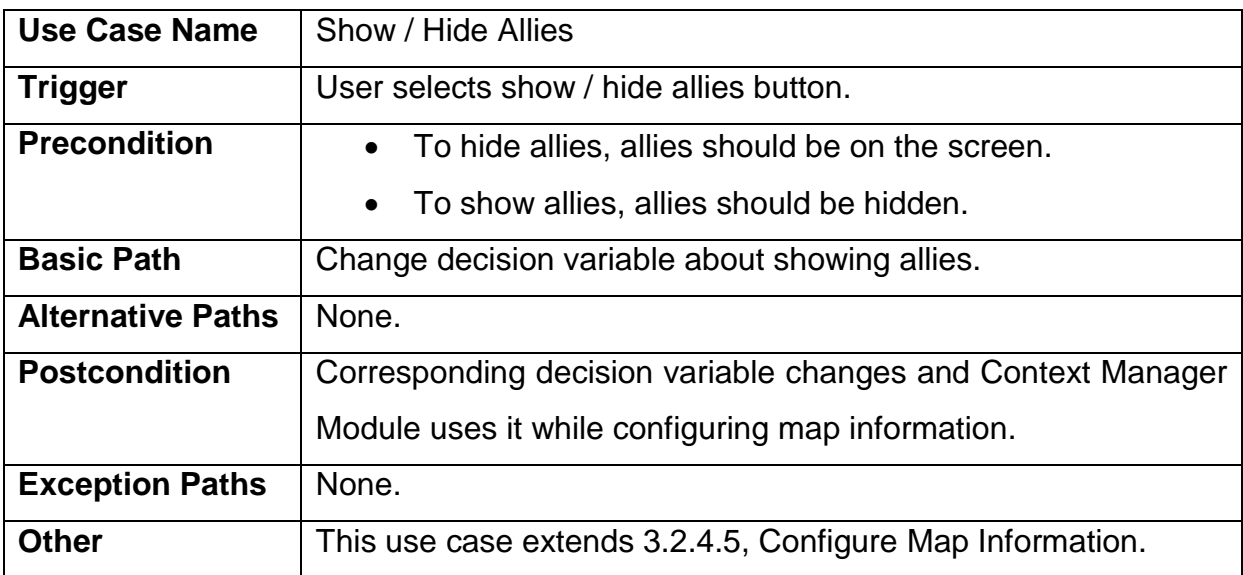

# <span id="page-37-1"></span>**3.2.5.8 Show / Hide Enemies**

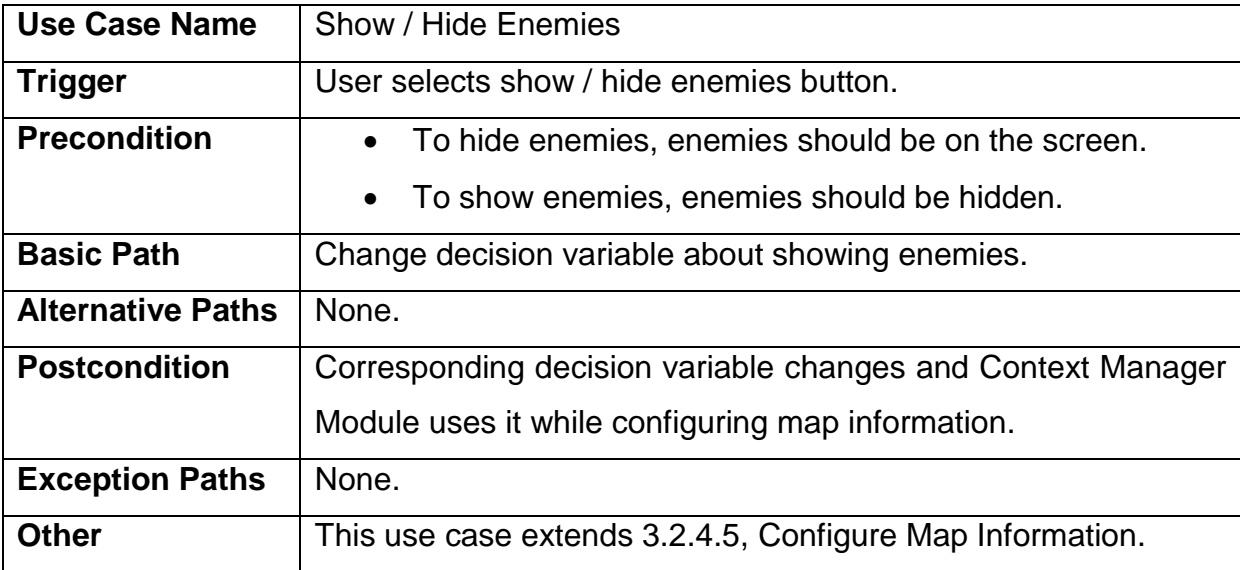

## <span id="page-38-0"></span>**3.2.5.9 Close Application**

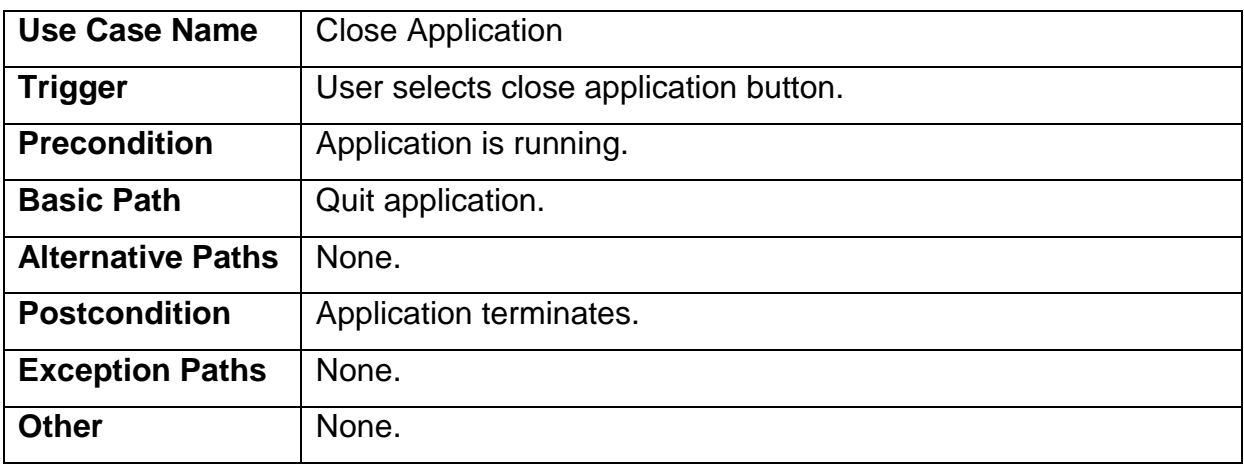

# <span id="page-38-1"></span>**3.2.6 Server-side Communication Module**

## <span id="page-38-2"></span>**3.2.6.1 Get Location Data**

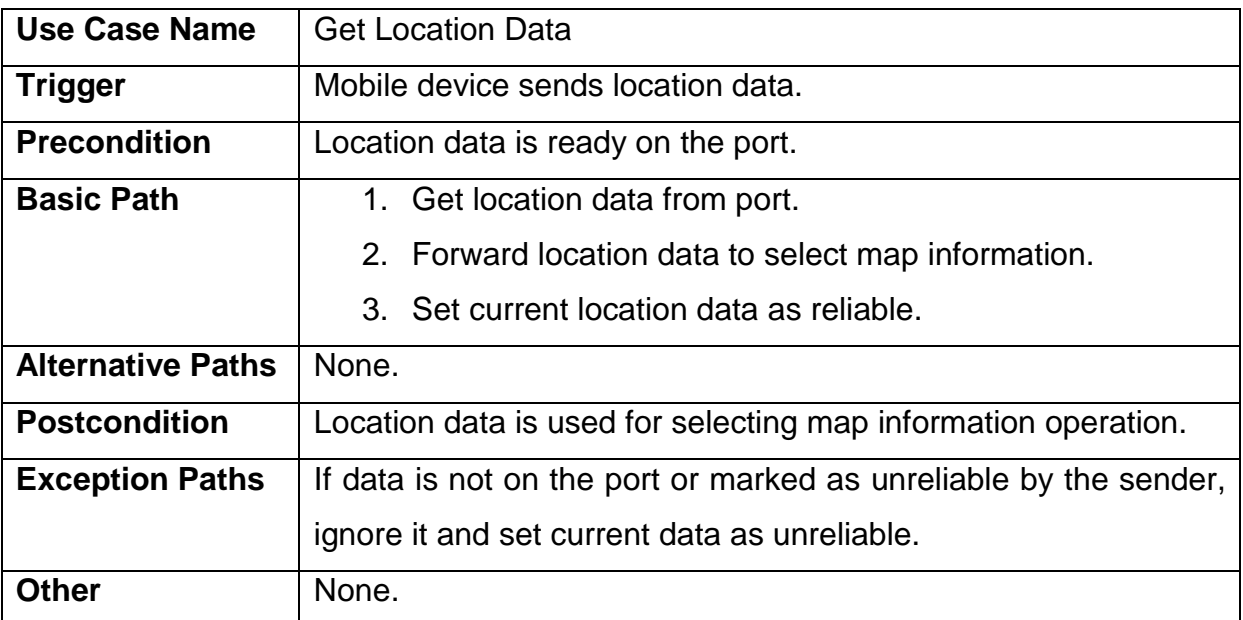

# <span id="page-38-3"></span>**3.2.6.2 Send Message**

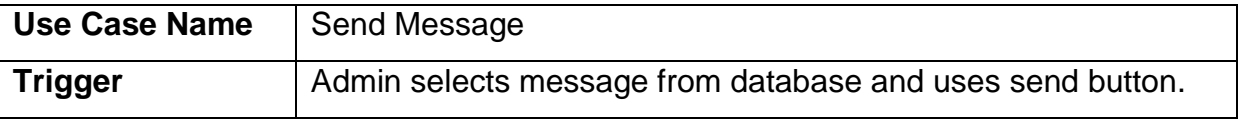

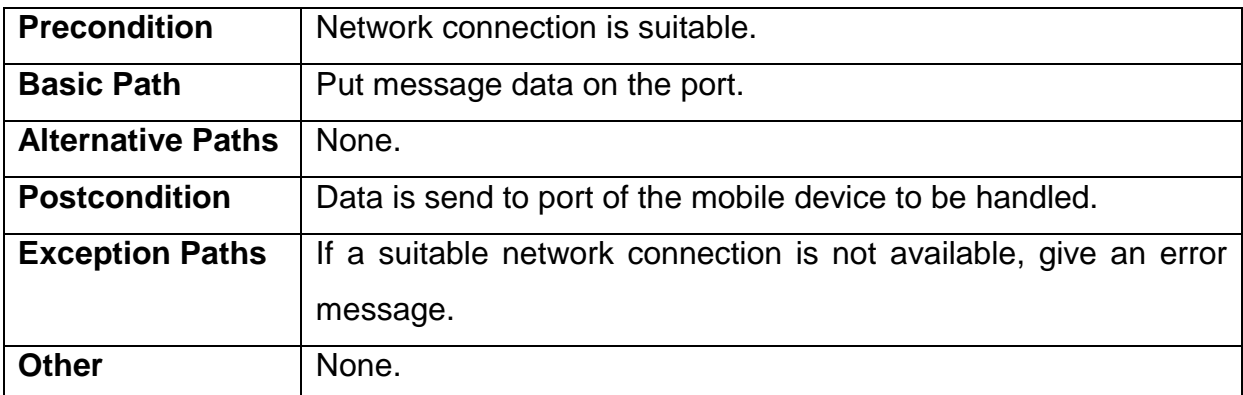

# <span id="page-39-0"></span>**3.2.6.3 Send Map Information**

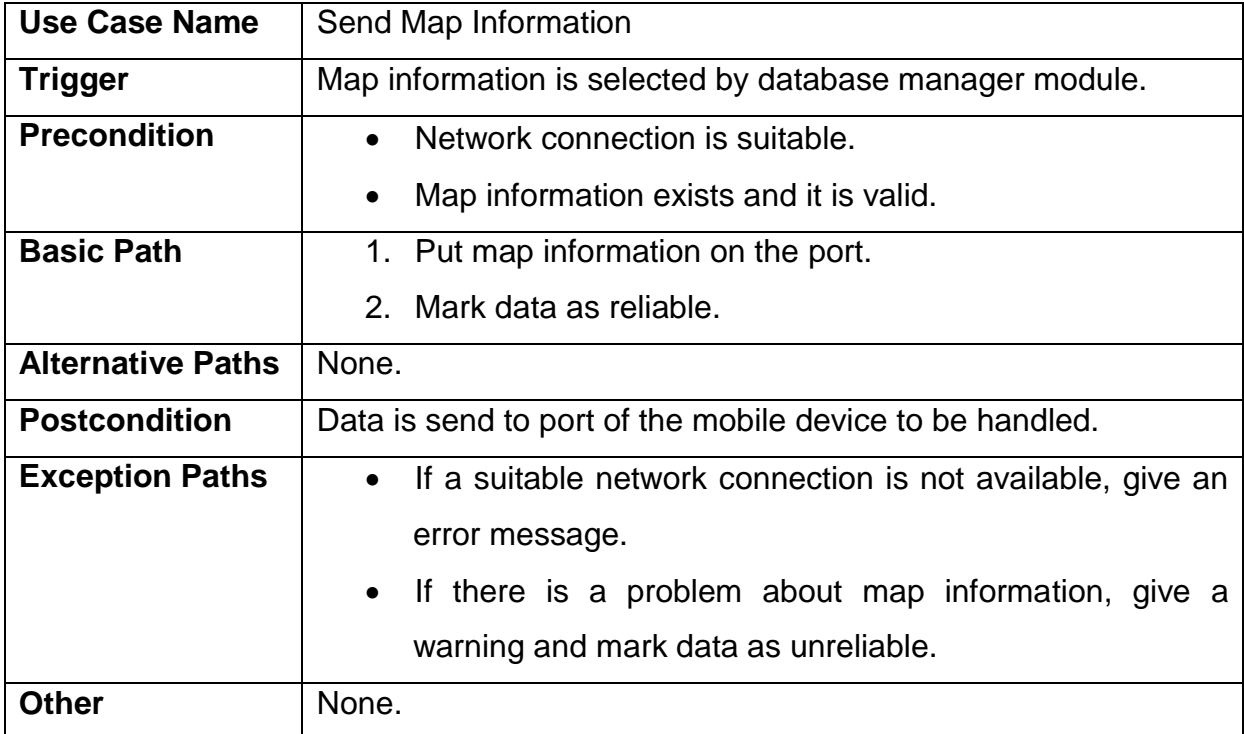

# <span id="page-39-1"></span>**3.2.6.4 Send Luminosity Data**

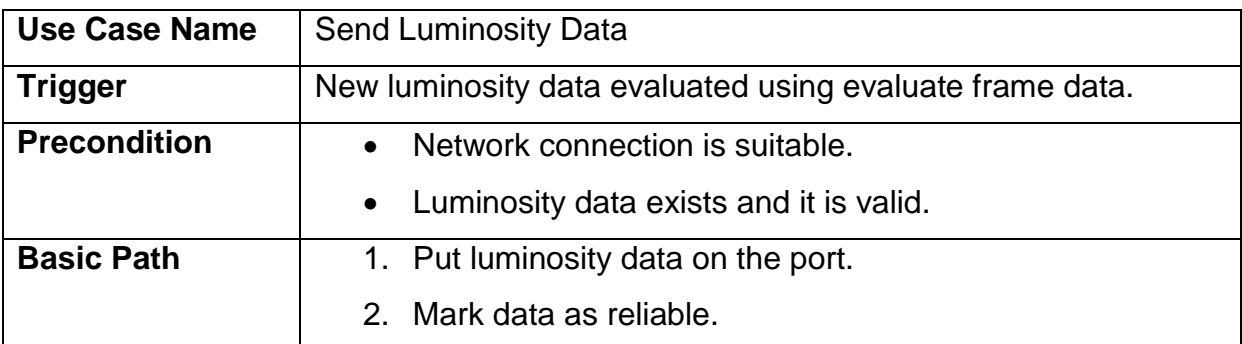

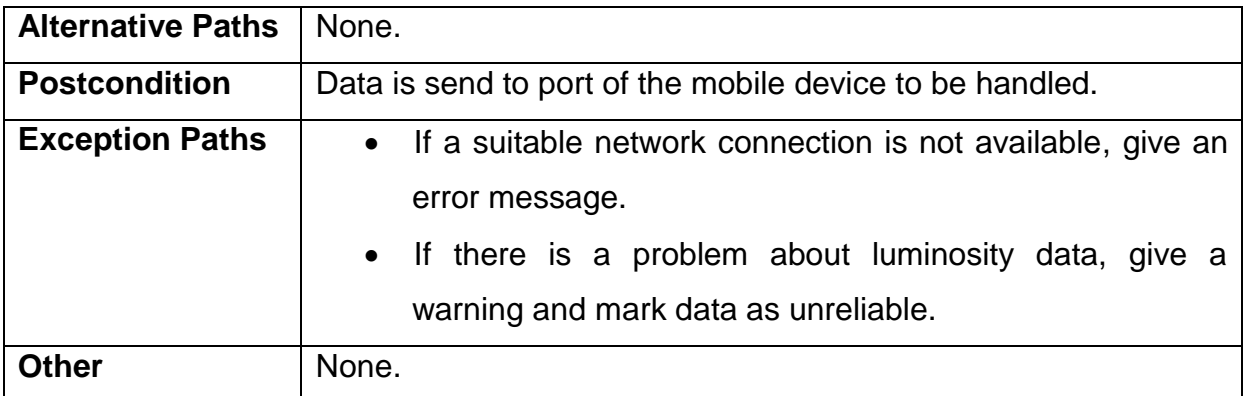

# <span id="page-40-0"></span>**3.2.6.5 Send Movement Data**

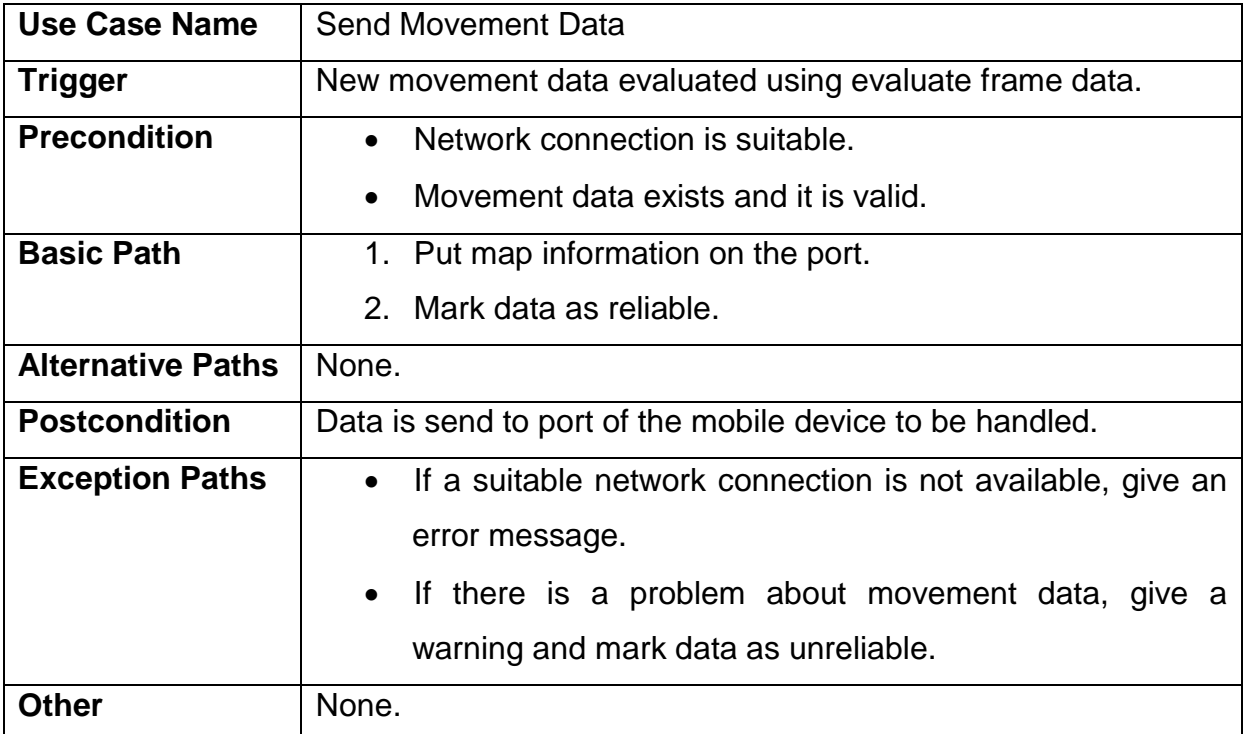

# <span id="page-40-1"></span>**3.2.6.6 Get Frame Data**

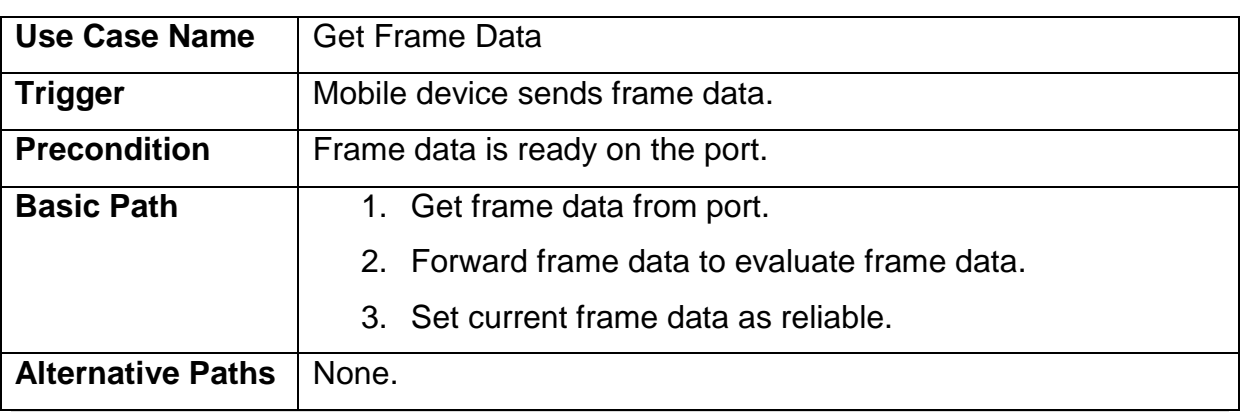

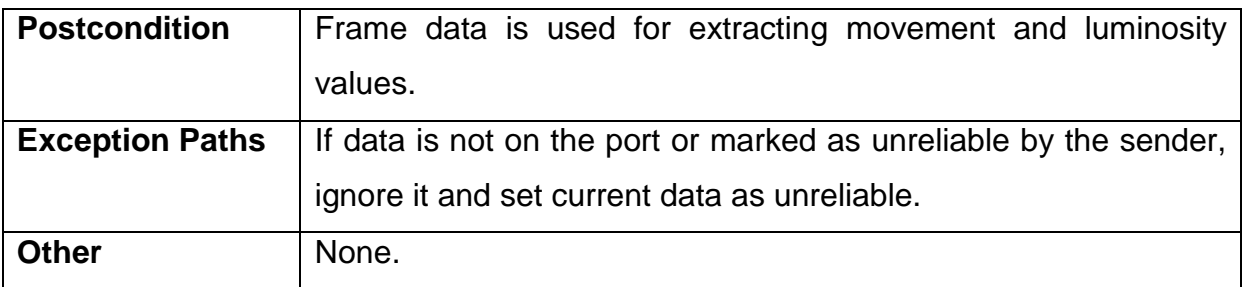

# <span id="page-41-0"></span>**3.2.7 Client-side Communication Module**

# <span id="page-41-1"></span>**3.2.7.1 Send Location Data**

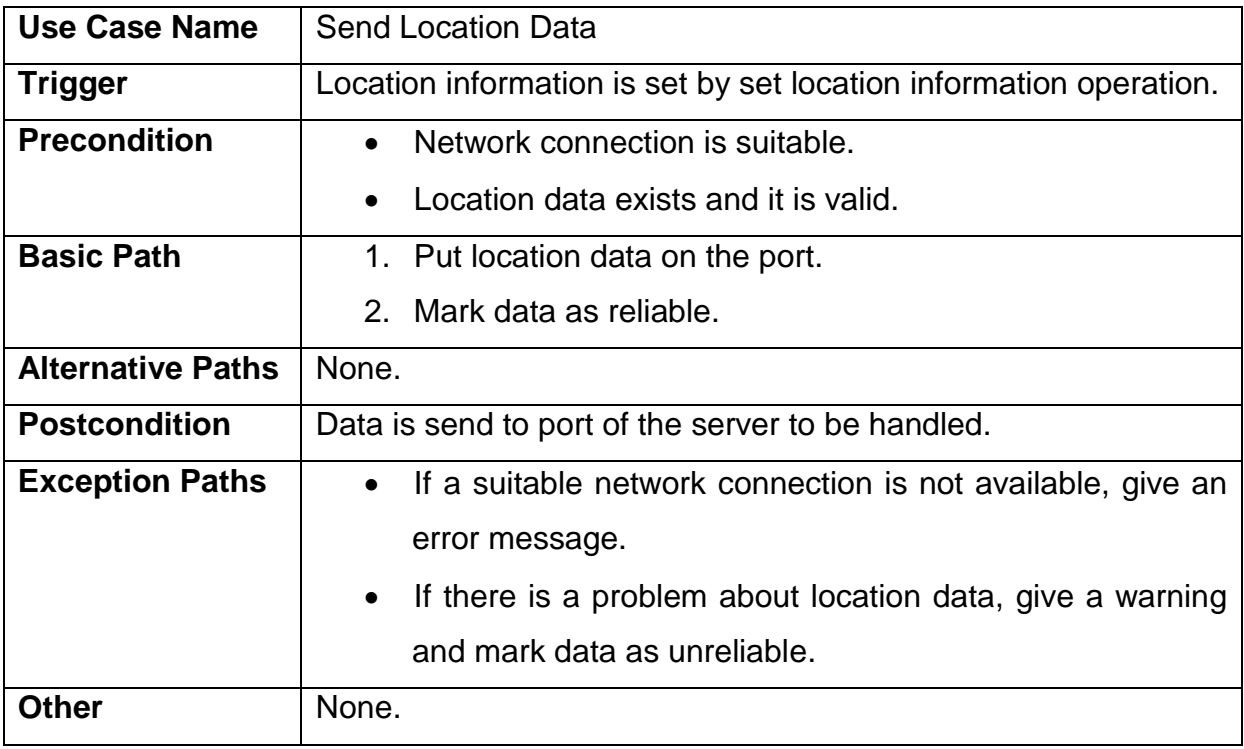

# <span id="page-41-2"></span>**3.2.7.2 Get Message**

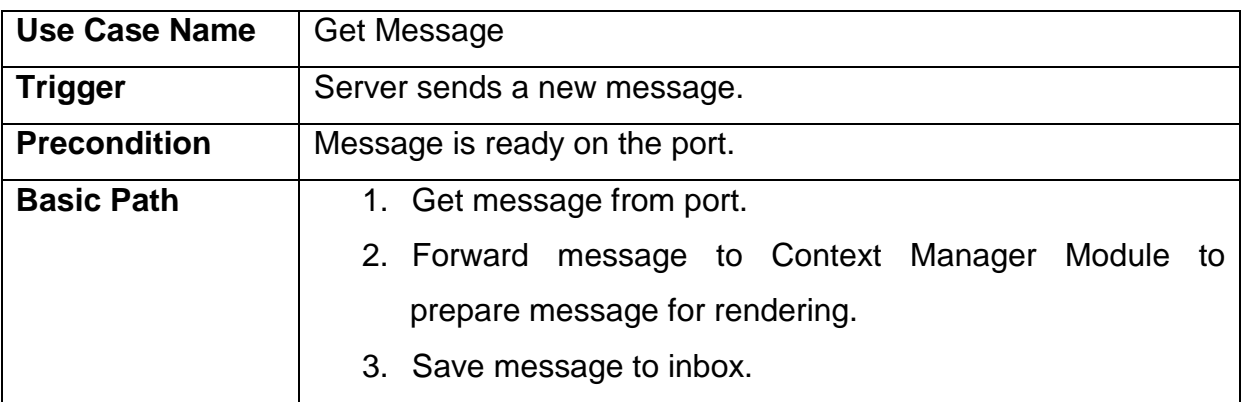

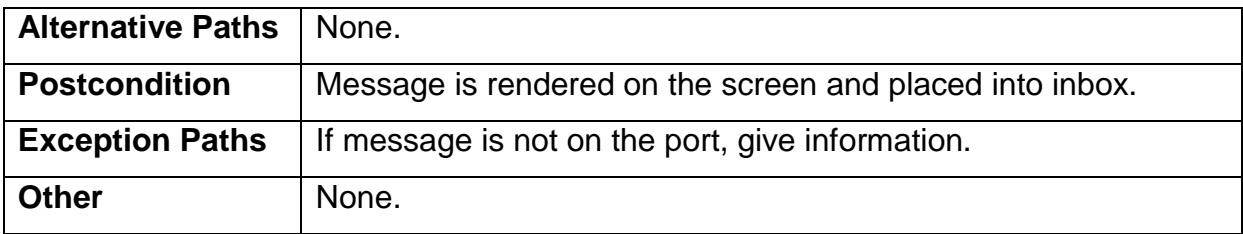

# <span id="page-42-0"></span>**3.2.7.3 Get Map Information**

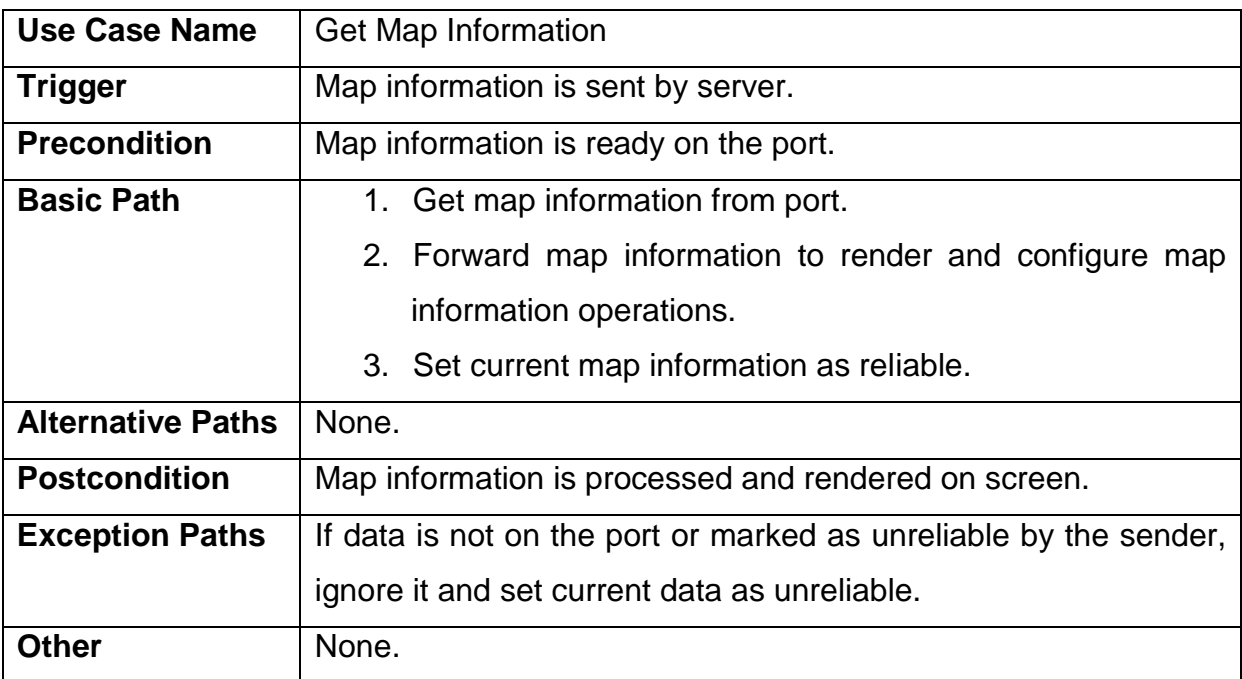

# <span id="page-42-1"></span>**3.2.7.4 Get Luminosity Data**

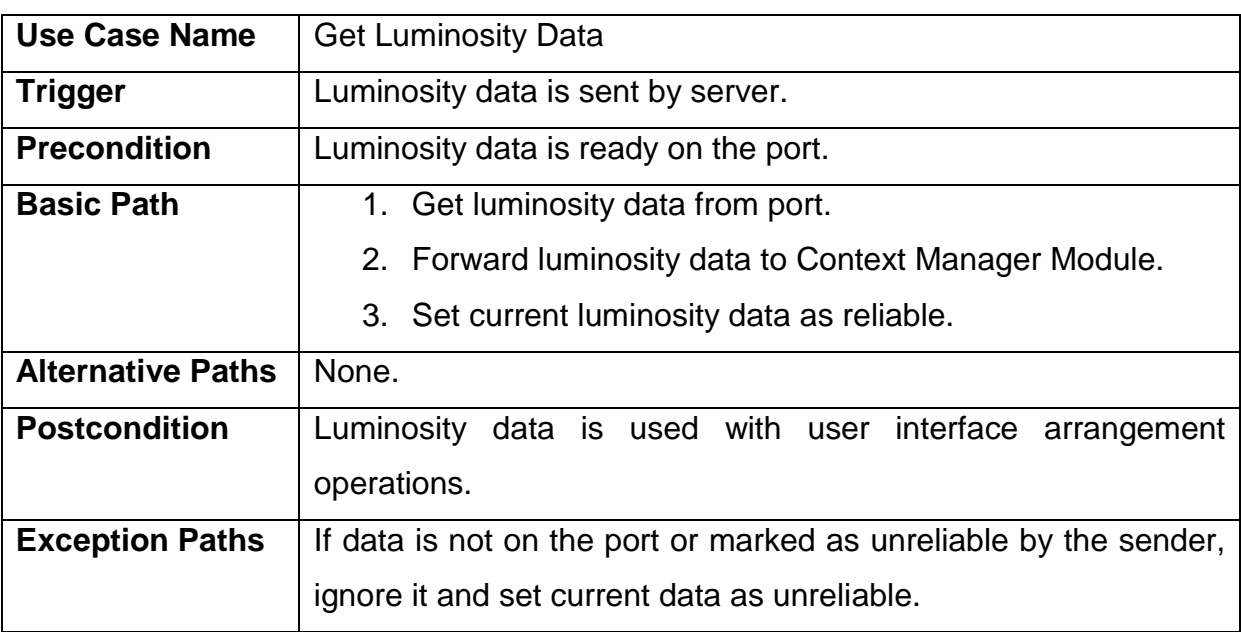

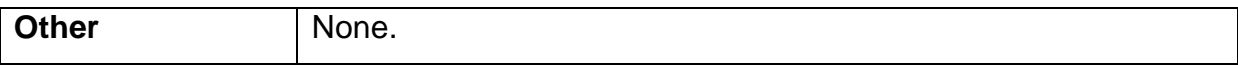

# <span id="page-43-0"></span>**3.2.7.5 Get Movement Data**

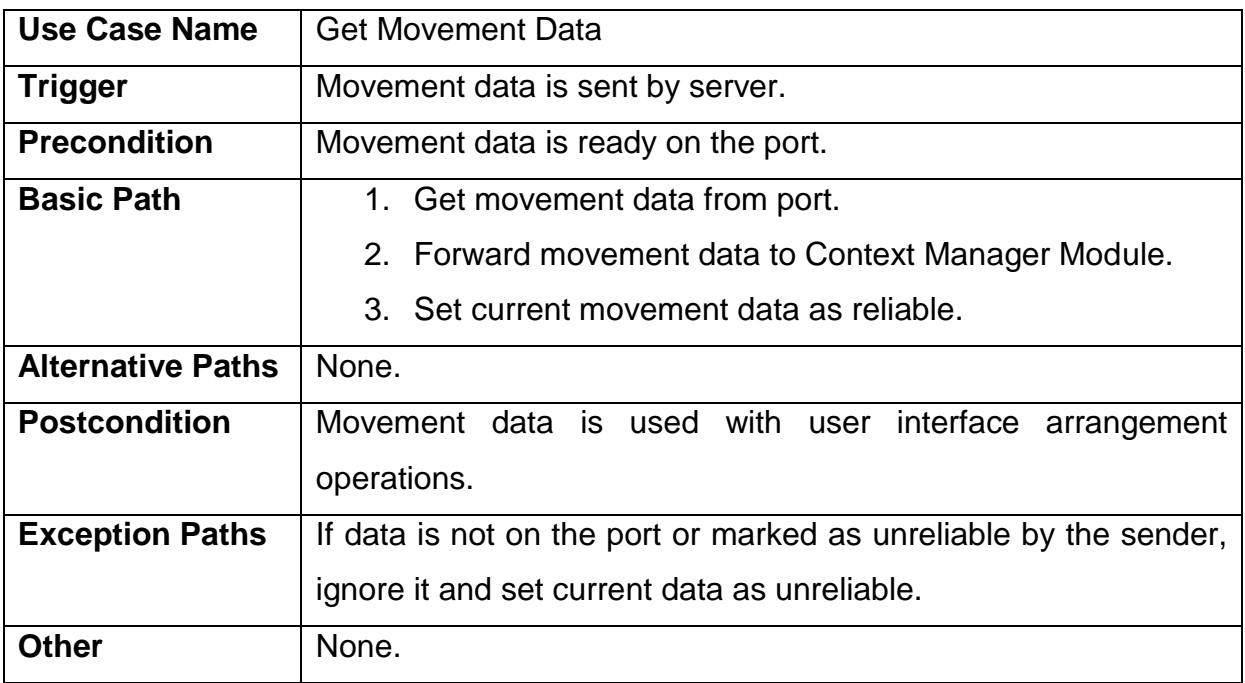

# <span id="page-43-1"></span>**3.2.7.6 Send Frame Data**

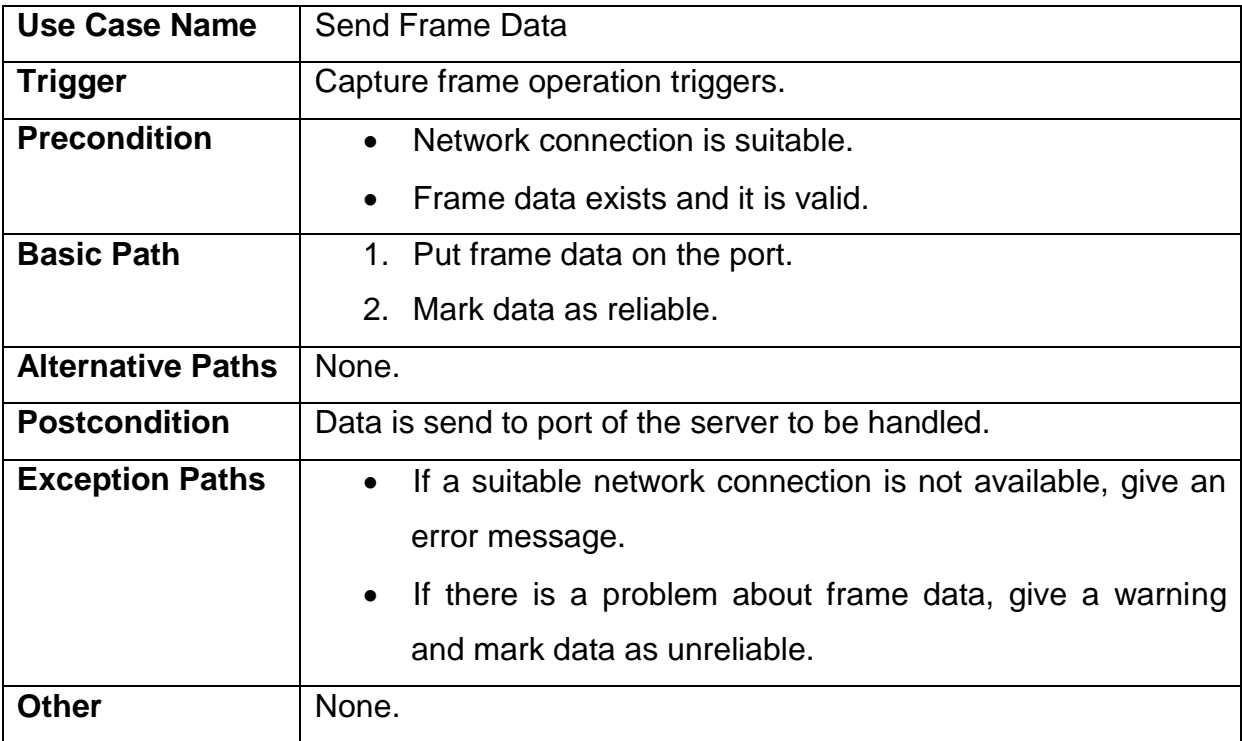

# <span id="page-44-0"></span>**3.3 Non-functional Requirements**

#### <span id="page-44-1"></span>**3.3.1 Performance requirements**

There are three important performance requirements namely image processing, communication, and user interface generation. Considering these three requirements

- $\triangleright$  Since image processing operations are heavy and mobile devices do not have a CPU powerful enough, these operations are to be done on the server side.
- $\triangleright$  Communication with the wireless shall be fast enough to get/send required data from server/client to client/server. The reason to use 6 parallel ports rather than only one serial port is to satisfy this fast communication.
- $\triangleright$  Instead of communication with the server for each change (zooming etc.), rendering task shall be completed on the mobile device. This prevents the communication module from being overloaded.

## <span id="page-44-2"></span>**3.3.2 Design constraints**

#### <span id="page-44-3"></span>**3.3.2.1 Standards**

- $\triangleright$  Java ME configuration should be at least CLDC-1.1.
- $\triangleright$  Java ME profile shall be at least MIDP-2.1.

## <span id="page-44-4"></span>**3.3.2.2 Programming Languages**

- $\triangleright$  As mentioned in section 3.1.3, Java ME is used for client-side application.
- $\triangleright$  As mentioned in section 3.1.3, MATLAB is used for image processing tasks.
- $\triangleright$  The main application on the server side will be coded in C++.

#### <span id="page-45-0"></span>**3.3.2.3 Hardware Constraints**

 $\triangleright$  Mobile device is supposed to have a camera and support Java applications.

#### <span id="page-45-1"></span>**3.3.2.4 Software system attributes**

#### <span id="page-45-2"></span>**3.3.2.4.1 Reliability**

Since the system is too complex, under some circumstances unreliable data may occur. For these conditions, communication between server and client is supported with a validation mechanism to keep overall system reliable.

#### <span id="page-45-3"></span>**3.3.2.4.2 Security**

This project is a military software project, therefore security is very important. In this application, critical information which flows through network (such as location information of user, location information of allied troops etc.) will be encrypted to maintain security.

#### <span id="page-45-4"></span>**3.3.2.4.3 Maintainability**

This software has a consistent and maintainable structure inside. However, it uses wireless technologies that can be problematic for maintaining the software.

#### <span id="page-45-5"></span>**3.3.2.4.4 Portability**

Since we use Java ME on client-side, this software can be ported to large variety of mobile devices which include JRE.

# <span id="page-45-6"></span>**4 Data Model and Description**

This section describes information domain for the software.

## <span id="page-45-7"></span>**4.1 Data Description**

In the overall system;

> "Button" objects

- $\triangleright$  A "Map" object
- > "Message" objects
- $\triangleright$  An "Information Bar" object
- > "ItemOnMap" objects
- > "Place" objects

will be managed/manipulated according to the user's motion and the light condition of the environment.

## <span id="page-46-0"></span>**4.1.1 Data objects**

- $\triangleright$  size, color, and coordinate attributes of the "Button" objects will be manipulated. Other attributes of the Button class are priority, and name attributes.
- rgbArray, and zoomLevel attributes of the "Map" object will be managed. There will be also a Place array and ItemOnMap array in the Map class.
- $\triangleright$  font and color attributes of the "Message" objects will be changed. The other attribute is a context string which holds the context of the message.
- $\triangleright$  size and textFont attributes of the "InformationBar" object is manipulated. The other attribute in this class is context attribute.
- $\triangleright$  isVisible attribute in the "ItemOnMap" objects will be managed. Other attributes are type and coordinate attributes.
- $\triangleright$  isVisible attribute in the "Place" objects will be managed. Other attributes are coordinate and name.

<span id="page-47-0"></span>**4.1.2 Complete data model**

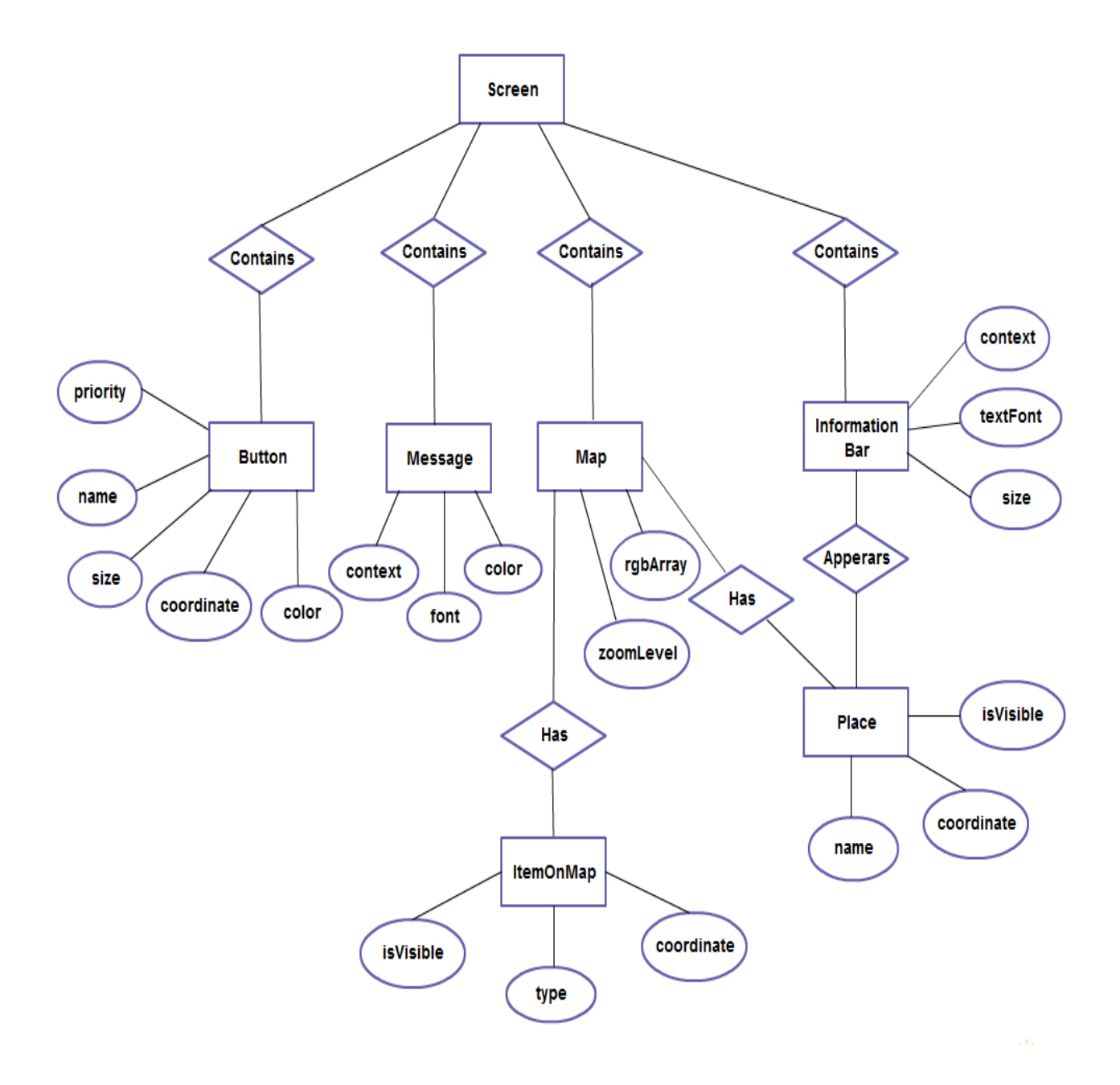

# <span id="page-48-0"></span>**Behavioral Model and Description**

This section presents a description of the behavior of the software.

# <span id="page-49-0"></span>**5.1 Description for software behavior**

When the application starts, location information of the user is sent automatically to server. Server selects the map and information related to location and sends to the application. System projects the default application interface and map coming from the server. Then the application passes to main state that waits the user interaction and / or context change. Meanwhile, the application keeps capturing frames of the user's environment and sends these frames to server. Server extracts information about user's context such as velocity and luminosity values. These values are provided to application by the server. System decides application interface by considering context information and user's preferences about the interface. If decided interface different from current one, application goes back to projection state to render new application interface. Otherwise system stays main state to listen user interactions and context changes. After newly decided interface projected, system passes to main state again. System works like this way until user closes the application.

# <span id="page-50-0"></span>**5.2 State Transition Diagram**

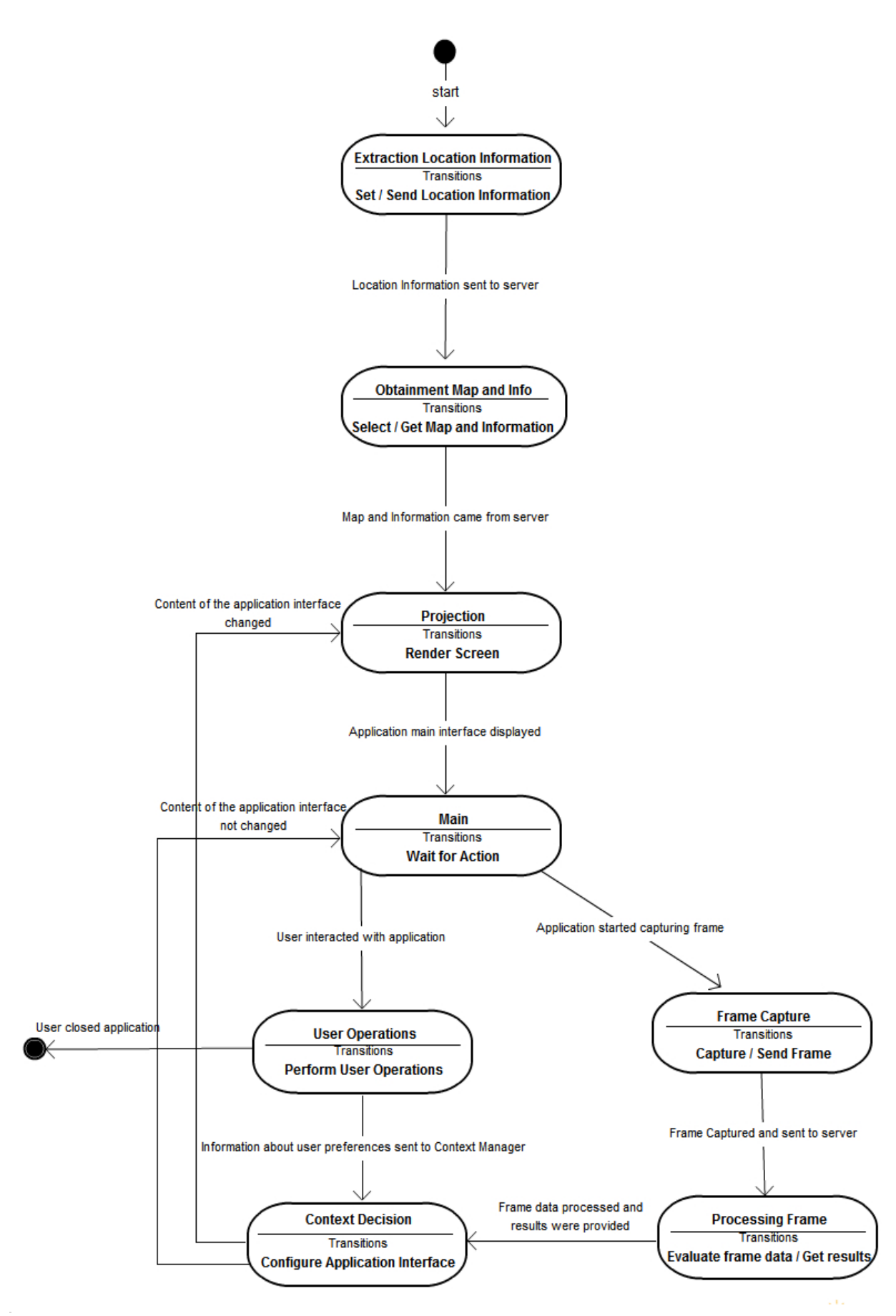

| Page

# <span id="page-52-0"></span>**6 Planning**

# <span id="page-52-1"></span>**6.1 Team Structure**

We divided what will be done into two parts. Meryem Sağcan and İsmail Can Coşkuner will be dealing mostly with the communication and computer vision modules. Fatma Akinci and İlker Argin will mostly work on the applications on the client-side. The group leader is Meryem Sağcan and she is responsible for arranging the meetings and controlling whether the work is completed in the determined time in weekly periods.

# <span id="page-52-2"></span>**6.2 Estimation (Basic Schedule)**

#### Function Points

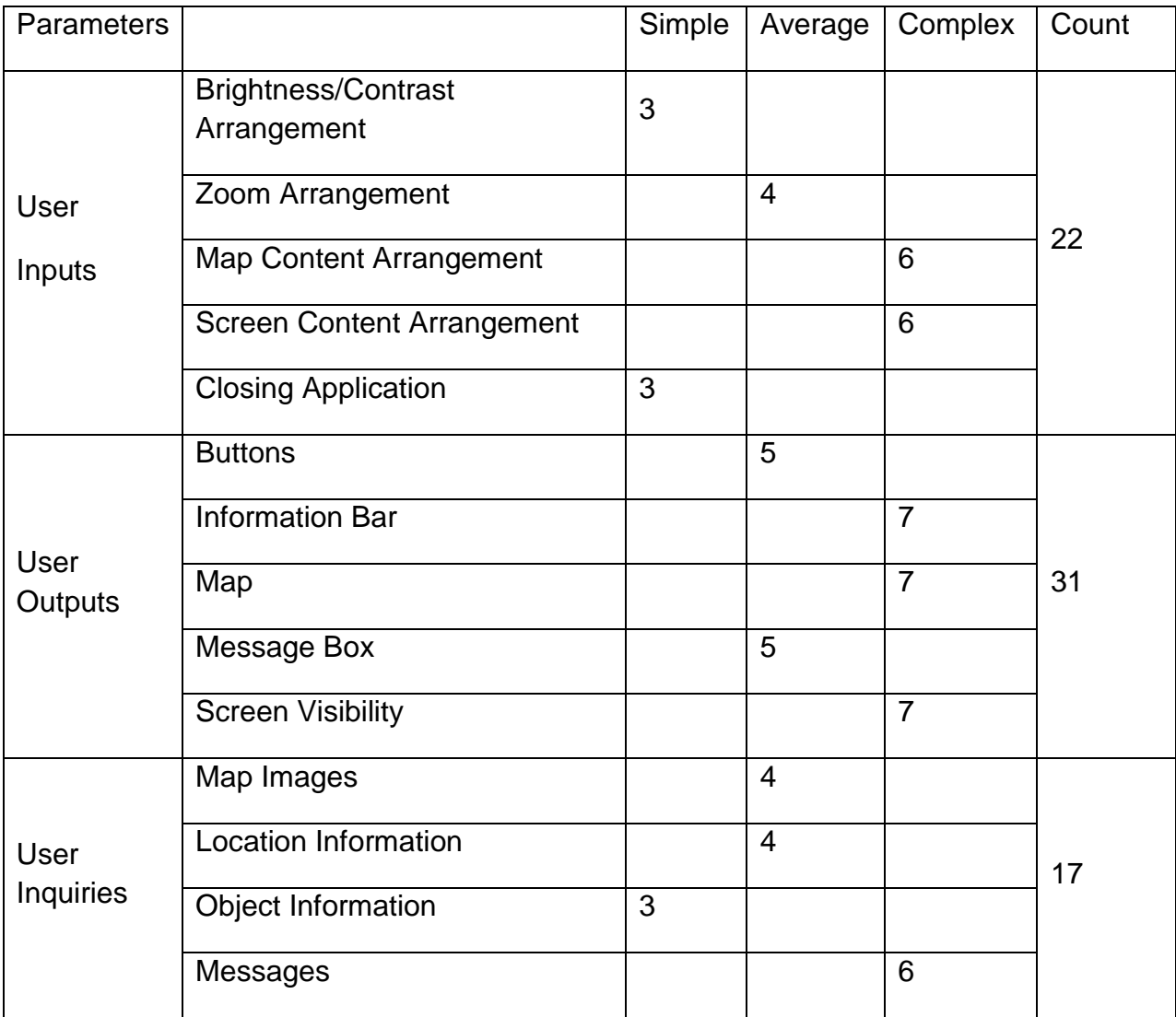

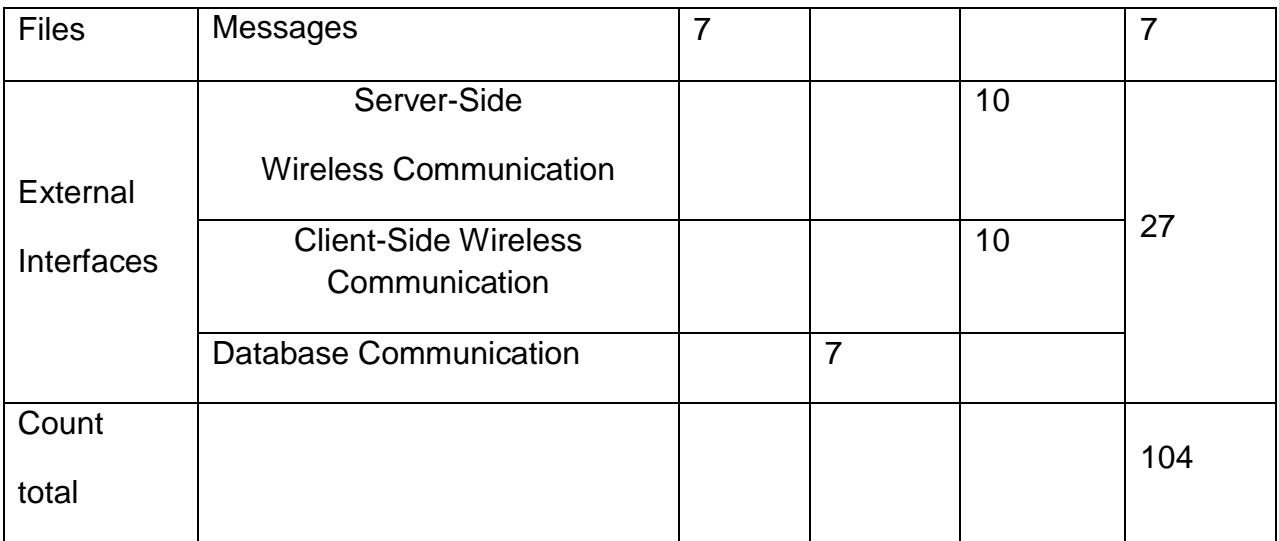

# Complexity Adjustment Factor

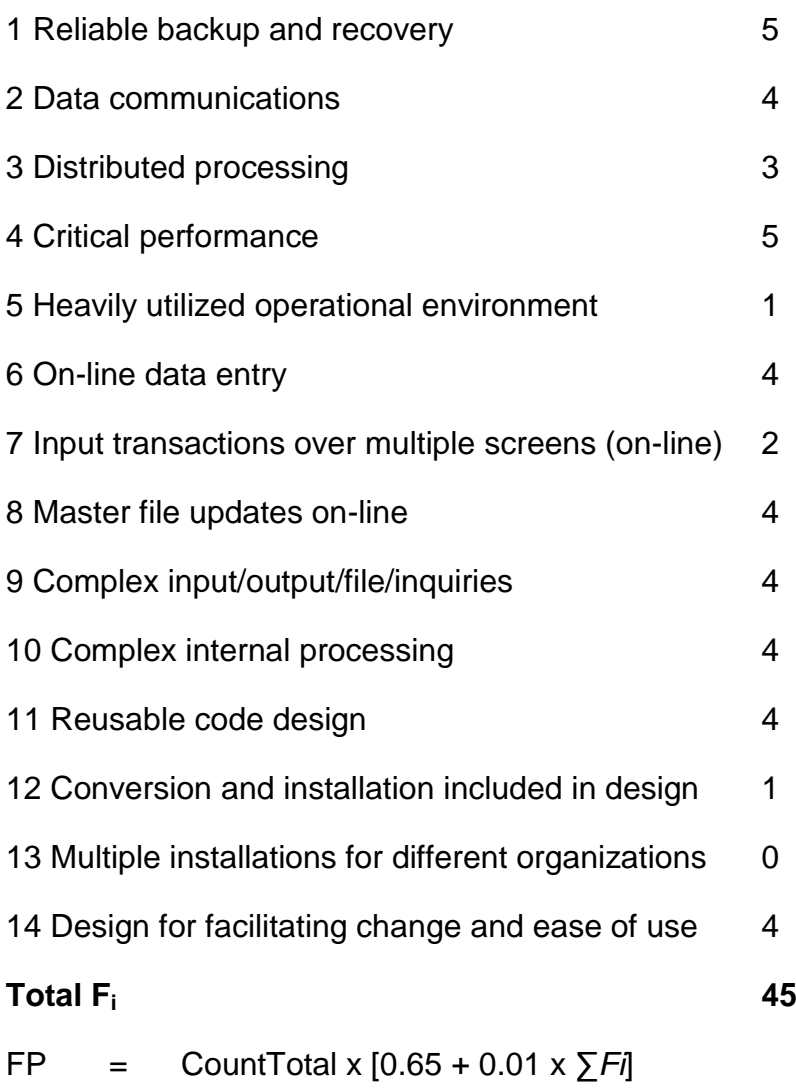

- $= 104 \times [0.65 + 0.01 \times 45]$
- $= 114.4$

We decided to use an Object Oriented Programming Language. Therefore,

 $FP / KLOC = 30$ 

## Project Size Estimation:

 $KLOC = FP / 30$ 

 $= 114.4 / 30$ 

 $= 3.81$ 

## **Project Effort Estimation:**

Since we are a small group of people with good experience, our project is organic.

Effort =  $a_b$  x KLOC  $b_b$ 

 $= 2.4 \times 3.81^{1.05}$ 

= 9.78 people / month

# Project Schedule Estimation:

Time  $=c_b \times$  Effort  $\sigma_b$ <sup>d</sup>

 $= 2.5 \times 9.78^{0.38}$ 

 $= 5.95$  months  $\sim 6$  months

## Project Staffing Levels Estimation:

A small group of 4 people.

# <span id="page-55-0"></span>**6.3 Process Model**

In this project spiral model will be used. The spiral model is a [software](http://www.selectbs.com/adt/analysis-and-design/what-is-a-software-development-process)  [development process](http://www.selectbs.com/adt/analysis-and-design/what-is-a-software-development-process) combining elements of both design and prototyping-in-stages, in an effort to combine advantages of top-down and bottom-up concepts.

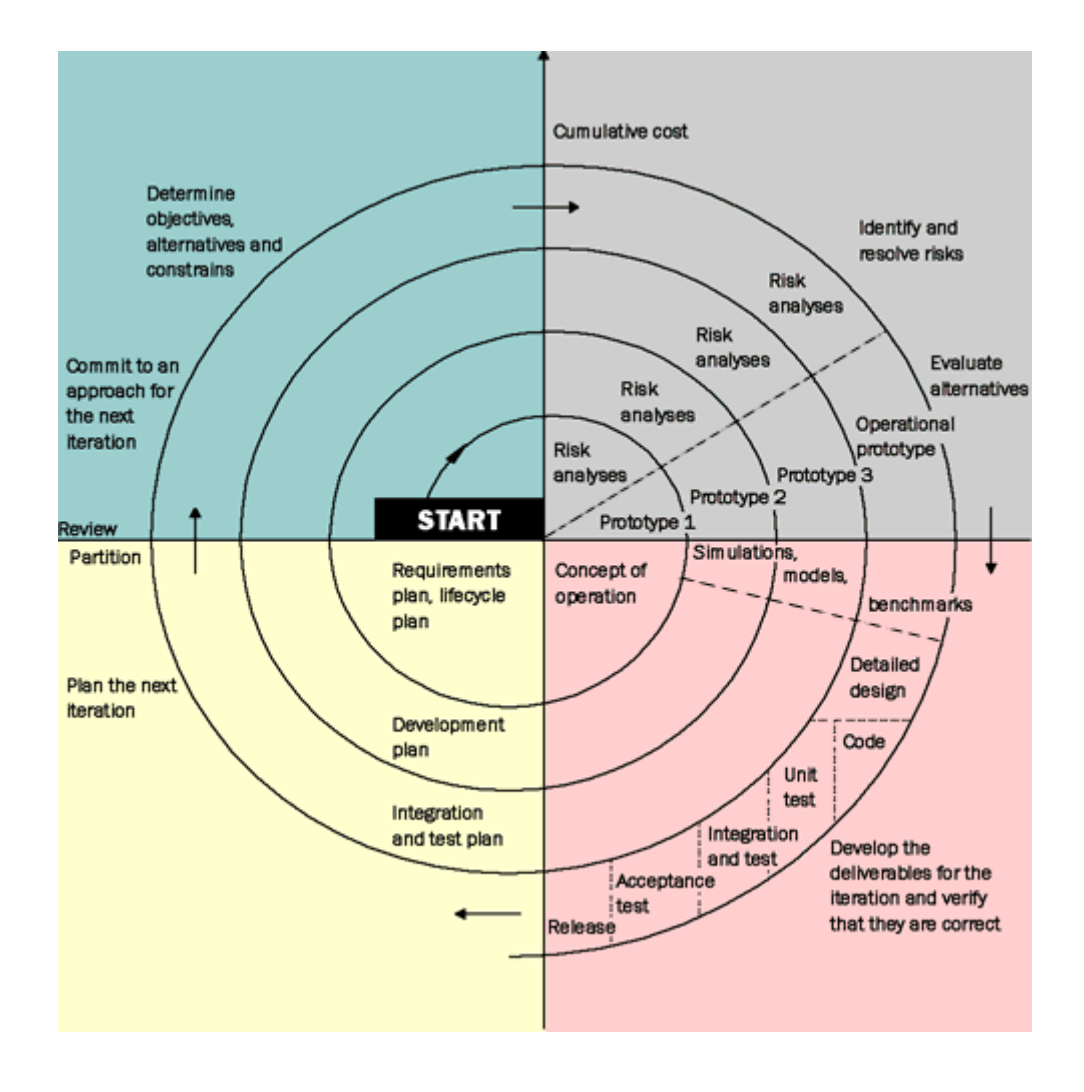

# <span id="page-56-0"></span>**7 Conclusion**

This SRS has been intended to show a brief description of the system. The requirements of the project has been explained clearly. Developers interested in the project and users of the system can benefit from this document. Design details of the project will be explained in the Software Design Description document.